## SECTION 5: STRUCTURED PROGRAMMING IN MATLAB

ENGR 112 – Introduction to Engineering Computing

## **<sup>2</sup>** Conditional Statements

- if statements
- if…else statements
- Logical and relational operators
- switch…case statements

## The *if* Statement

- We've already seen the *if structure* If X is true, do Y, if not, don't do Y In either case, then proceed to do  $Z$
- In MATLAB:

if *condition statements* end

- *Statements* are executed *if condition* is *true*
- *Condition* is a *logical expression*
	- **Either true (evaluates to 1) or false (evaluates to 0)**
	- Makes use of *logical and relational operators*
- □ May use a *single line* for a single statement:

if *condition, statement, end*

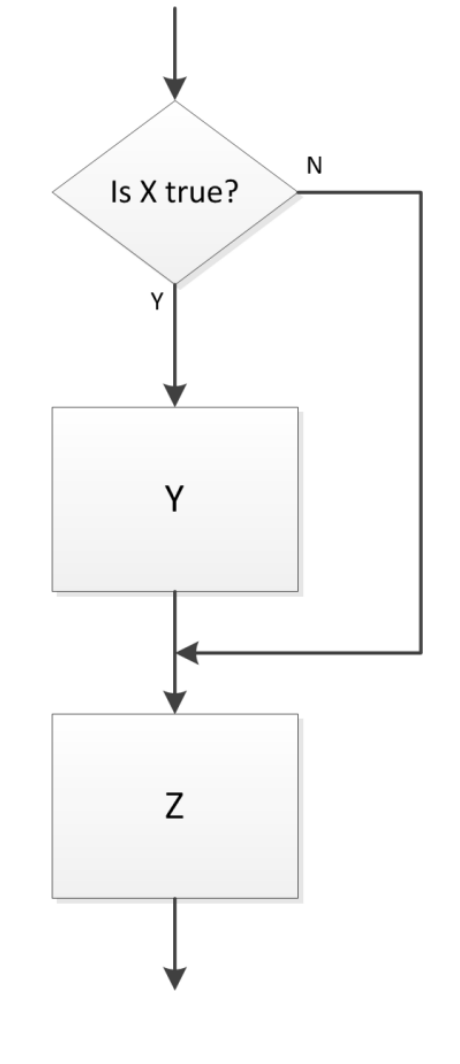

## Logical and Relational Operators

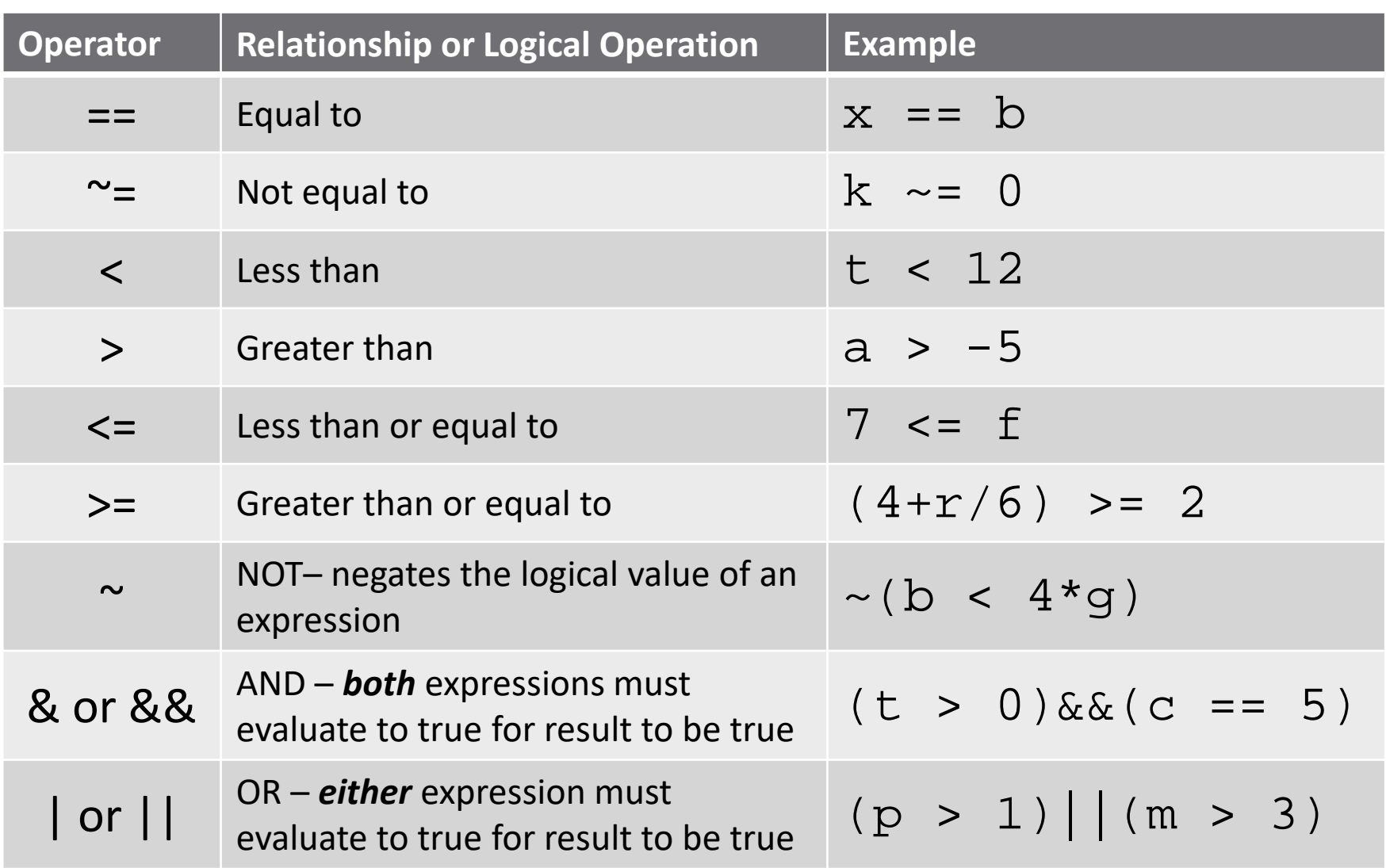

#### Short-Circuit Logical Operators

- **5**
- Note that there are two *AND* and two *OR* operators available in MATLAB
	- **AND**: & or &&
	- **OR**: | or ||
- Can *always* use the single operators: & and |
- The double operators are *short-circuit operators*
	- Only evaluate the second expression if necessary faster
	- Can only be used with *scalar* expressions

#### The if…else Structure

#### The *if … else structure*

- **Perform one process if a condition** is true
- $\blacksquare$  Perform another if it is false

#### In MATLAB:

if *condition statements1* else statements<sub>2</sub> end

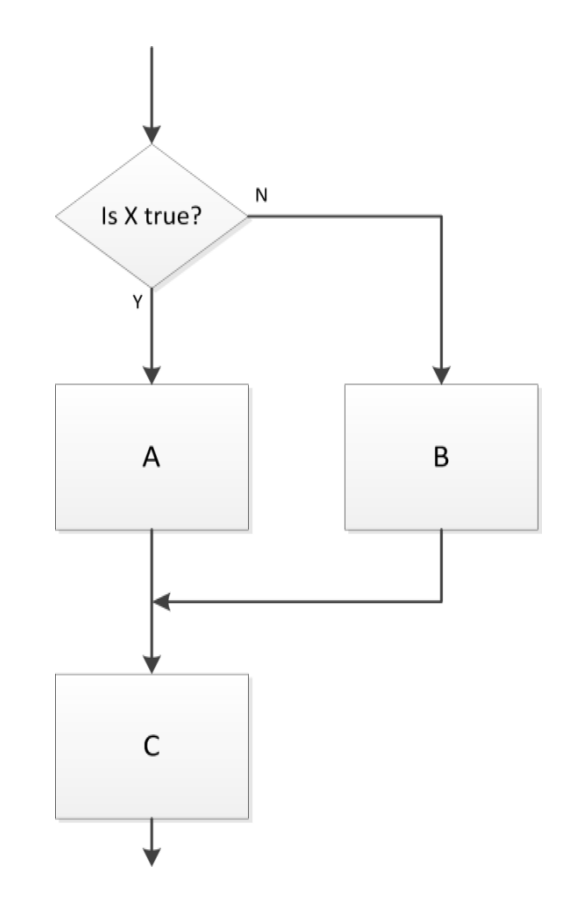

#### The if…elseif…else Structure

#### The *if … elseif … else structure*

- If a condition evaluates as false, check another condition
- May have an arbitrary number of *elseif* statements

In MATLAB:

```
if condition,
  statements1
elseif condition<sub>2</sub>
  statements<sub>2</sub>
else
  statements3
end
```
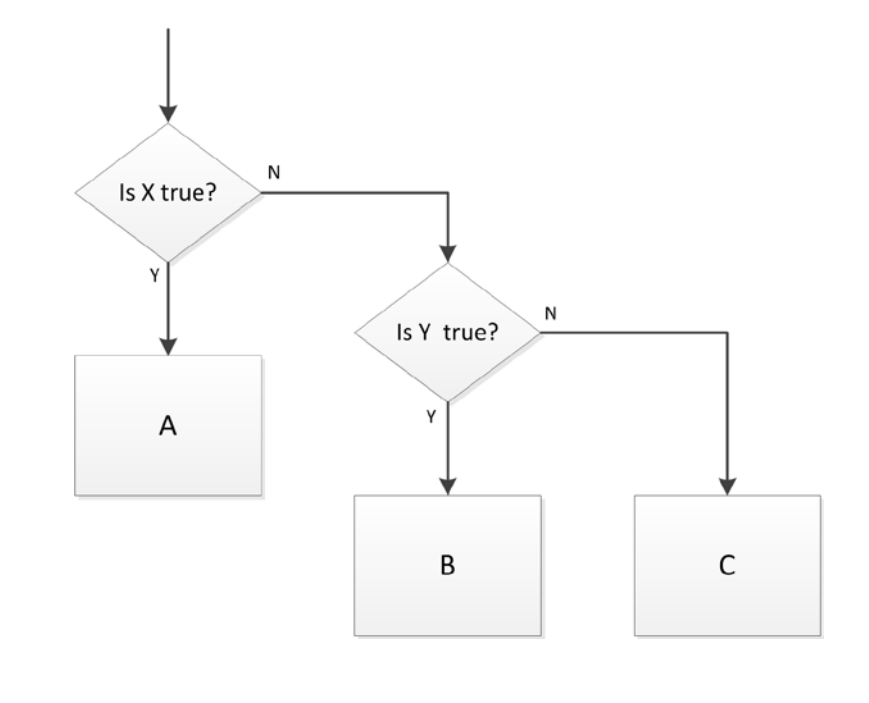

as well

#### Some examples:

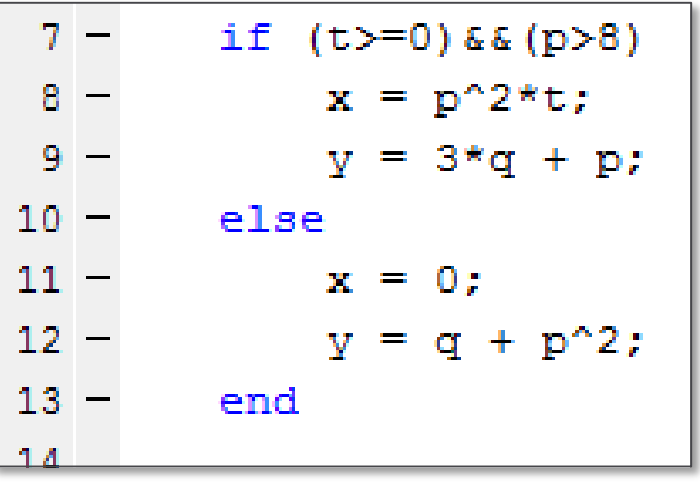

 $15$ if  $x == 0$  $16$  $f = 2$ \*pi;  $17 -$  elseif x  $\le -1$  $18 - f = pi/4;$ 19 - elseif  $y \sim = 436$  ||  $x > 18$  $20 - f = 0$ ;  $21 -$  else  $22 - f = 2 * pi/3;$  $23$ end

 $\Box$  Note that && and | | are used here, because expressions involve *scalars* The single logical operators, & and |, would work just

## The if…elseif Structure

- We can have an if statement without an else
- □ Similarly, an if…elseif structure need not have an else
- □ In MATLAB:

```
if condition<sup>1</sup>
  statements1
elseif condition<sub>2</sub>
  statements2
end
```
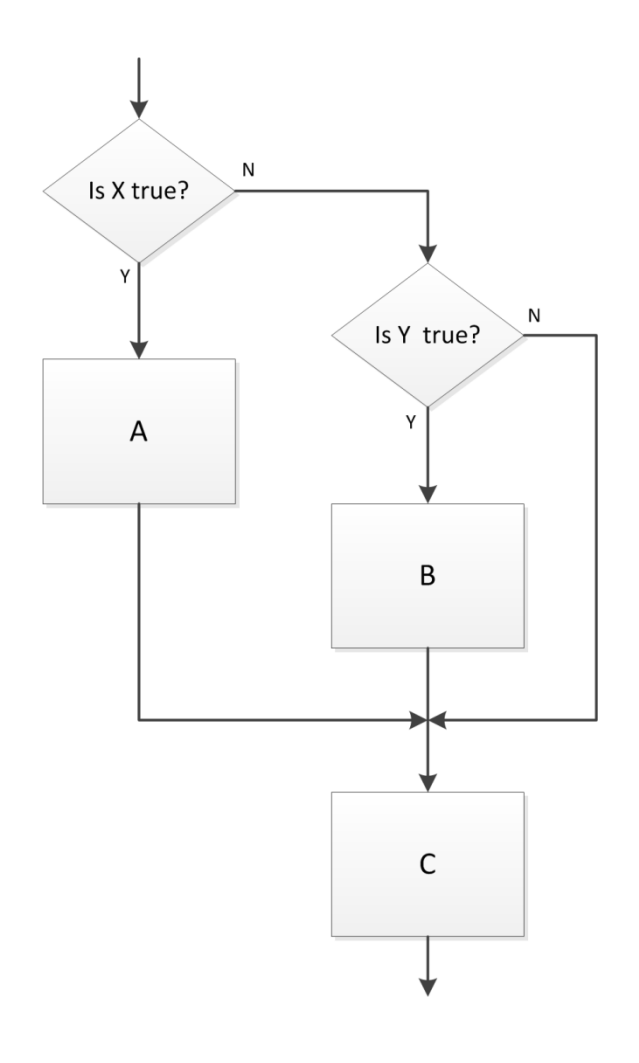

 The *switch structure* evaluates a single test expression  $\blacksquare$  Branching determined by the value of the test expression

```
switch testexpression
   case value,
      statements1
   case value,
      statements<sub>2</sub>
   otherwise
      statements3
end
```
An alternative to an if…elseif…else structure

**11**

 An example – set the value of variable B to different values depending on the value of variable A:

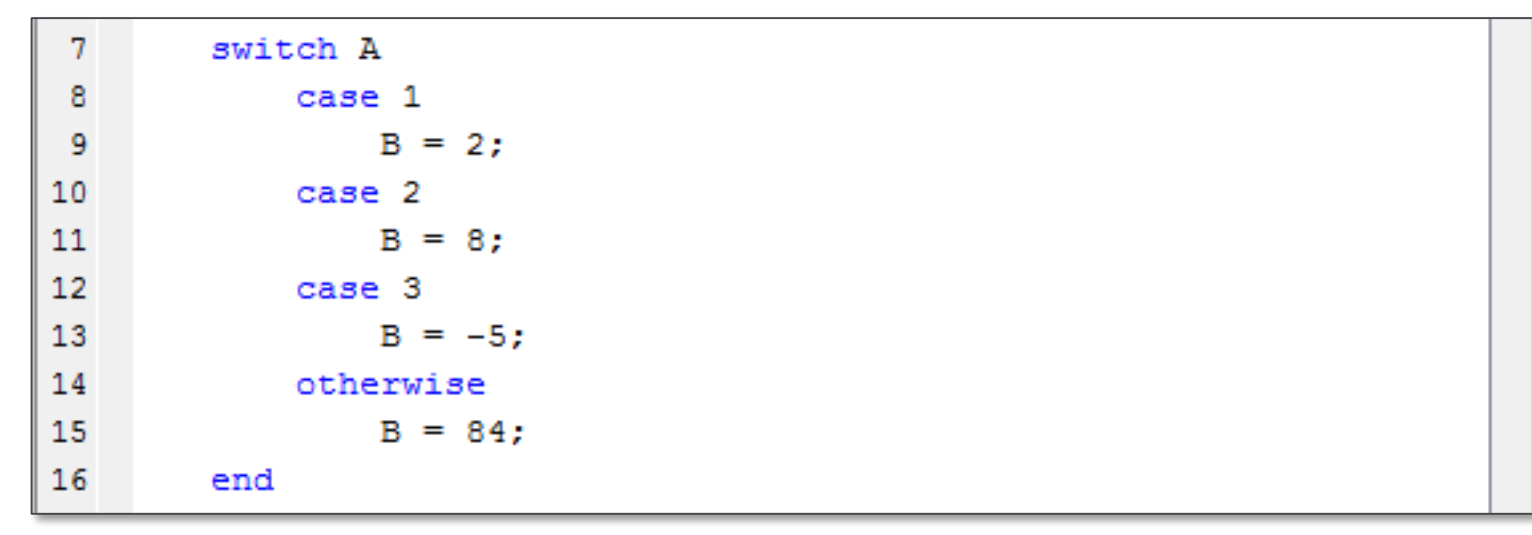

otherwise serves the same purpose as else

 $\blacksquare$  If the test expression does not equal any of the specified cases, execute the commands in the otherwise block

- **12**
- $\Box$  In flowchart form, there is no direct translation for the switch structure
	- We'd represent it using an *if…elseif…else* structure
	- But, if there were, it might look something like this:

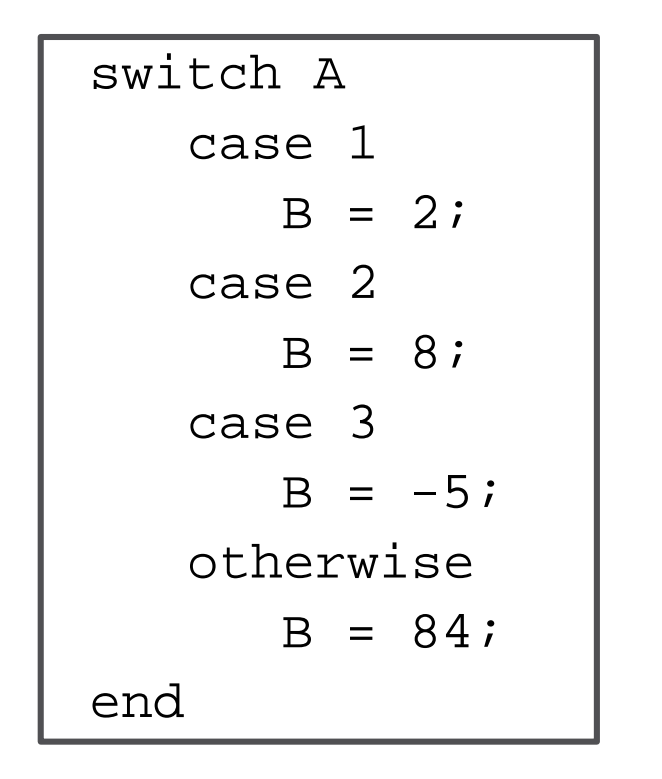

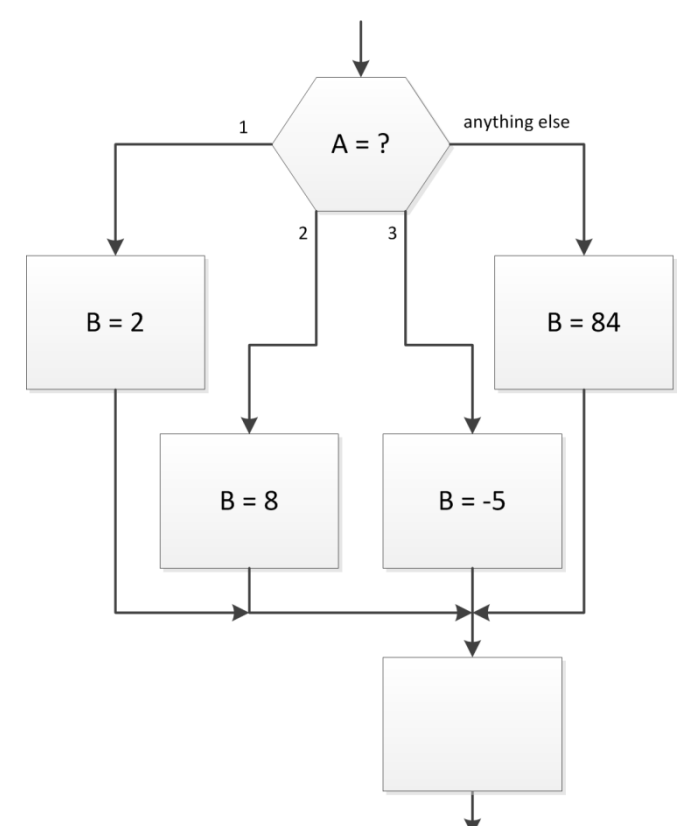

- An alternative to an *if…elseif…else* structure
	- $\blacksquare$  Result is the same
	- Code may be more readable

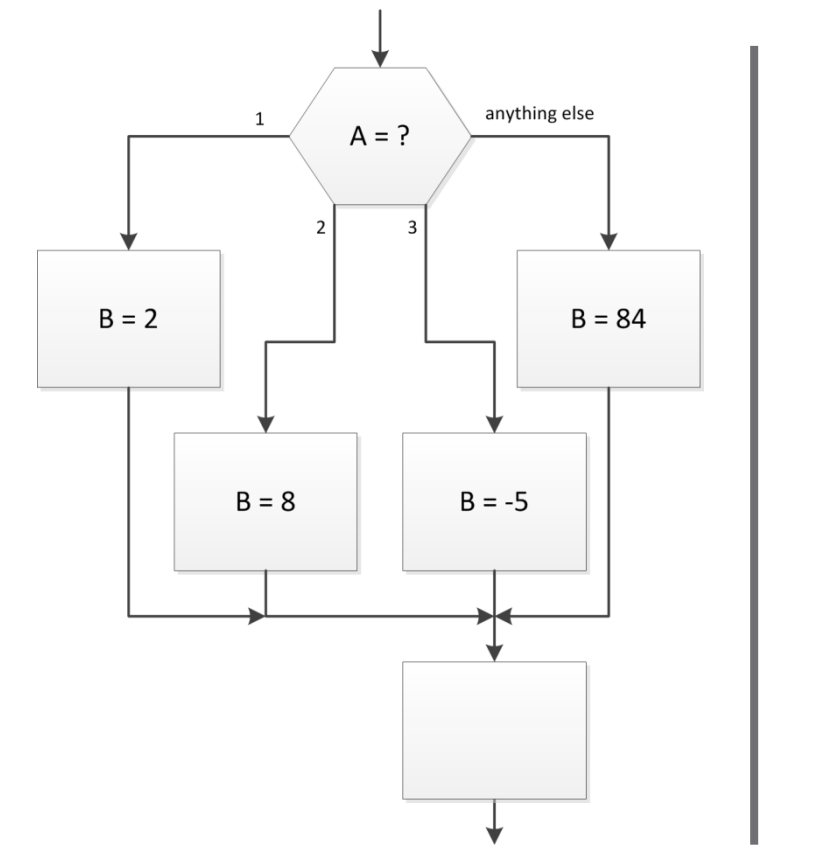

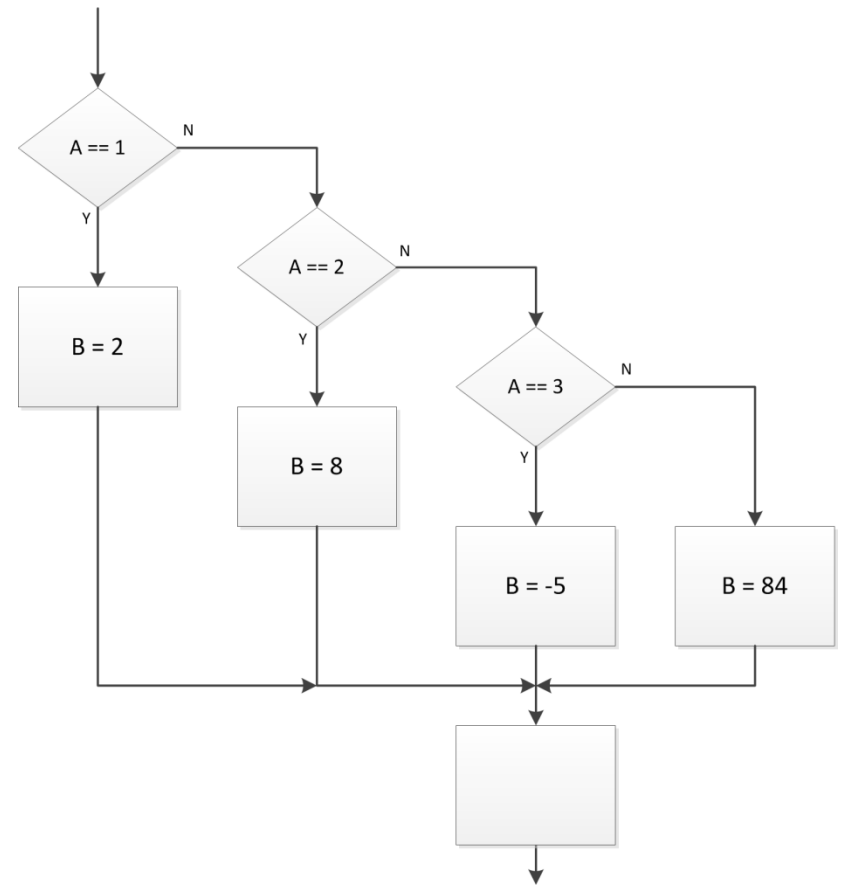

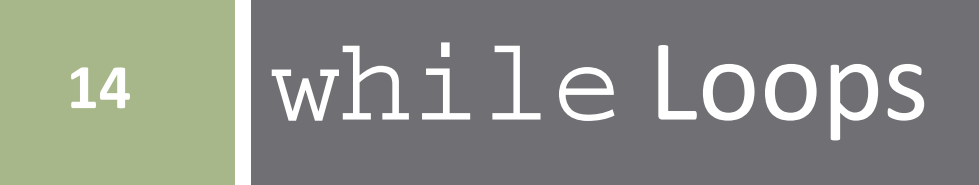

## The while loop

The *while loop*

- *While* X is true, do A
- Once X becomes false, proceed to B

In MATLAB:

while *condition statements* end

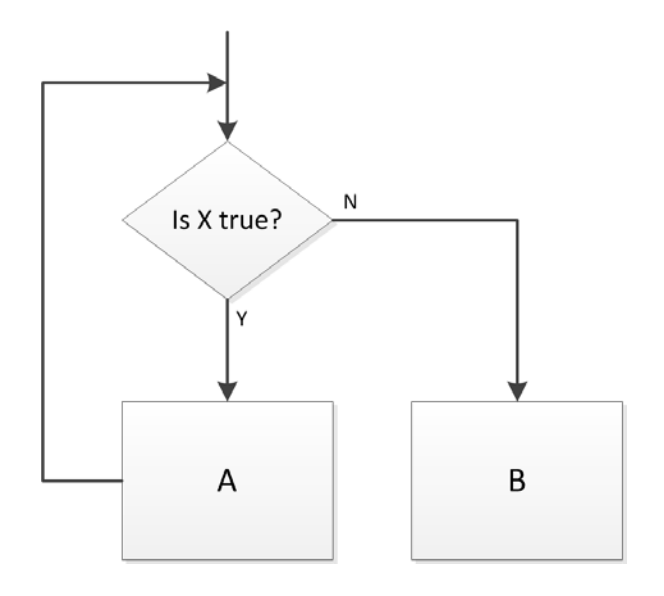

 *Statements* are executed as long as *condition* remains true

*Condition* is a *logical expression*

- Consider the following while loop example
	- **E** Repeatedly increment x by 7 as long as x is less than or equal to 30
	- Value of x is displayed on each iteration, due to lack of outputsuppressing semicolon

```
19
        % increment a number by 7 until it exceeds 30
20 -x = 12:
      \Box while x \le 3021 -22 -x = x + 7end
23 -
```
- x values displayed: 19, 26, 33
- x gets incremented beyond 30
	- $\blacksquare$  All loop code is executed as long as the condition was true at the *start of the loop*

#### The break Statement

Let's say we don't want  $x$  to increment beyond 30

■ Add a conditional break statement to the loop

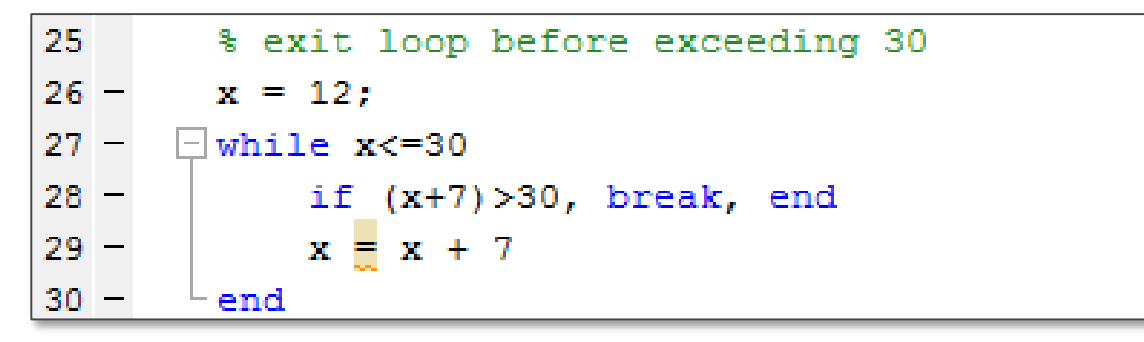

- break statement causes loop exit before executing all code
- $\Box$  Now, if  $(x+7) > 30$ , the program will break out of the loop and continue with the next line of code
- $\Box$  x values displayed: 19, 26
- $\Box$  For nested loops, a break statement breaks out of the current loop level only

- **18**
- The previous example could be simplified by modifying the while condition, and not using a break at all

```
32
        %% or, change the while condition so that x will not
33
        % increment beyond 30
        x = 12:
      \exists while (x+7) <=30
35
36.
                x + 7end
```
- Now the result is the same as with the break statement
	- $\blacksquare$  x values displayed: 19, 26
- This is not always the case
	- $\blacksquare$  The break statement can be very useful
	- $\blacksquare$  May want to break based on a condition other than the loop condition
- break works with both while and for loops

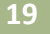

- $\Box$  Next, let's revisit the while loop examples from Section 4
- $\Box$  Use input. m to prompt for input
- Use display.m to return the result

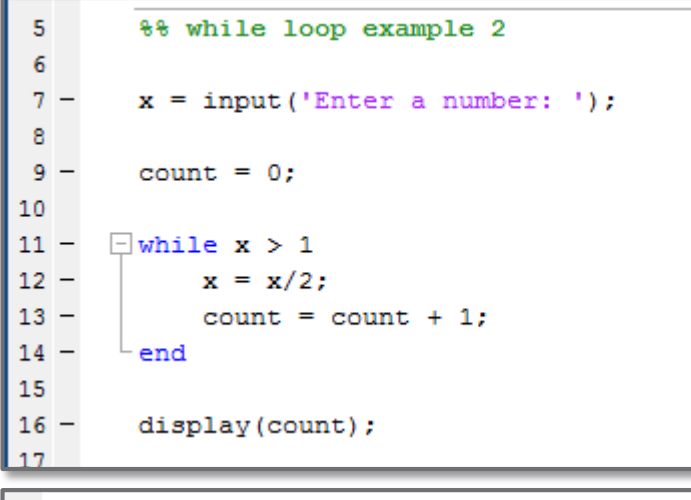

Enter a number: 130

 $count =$ 

8

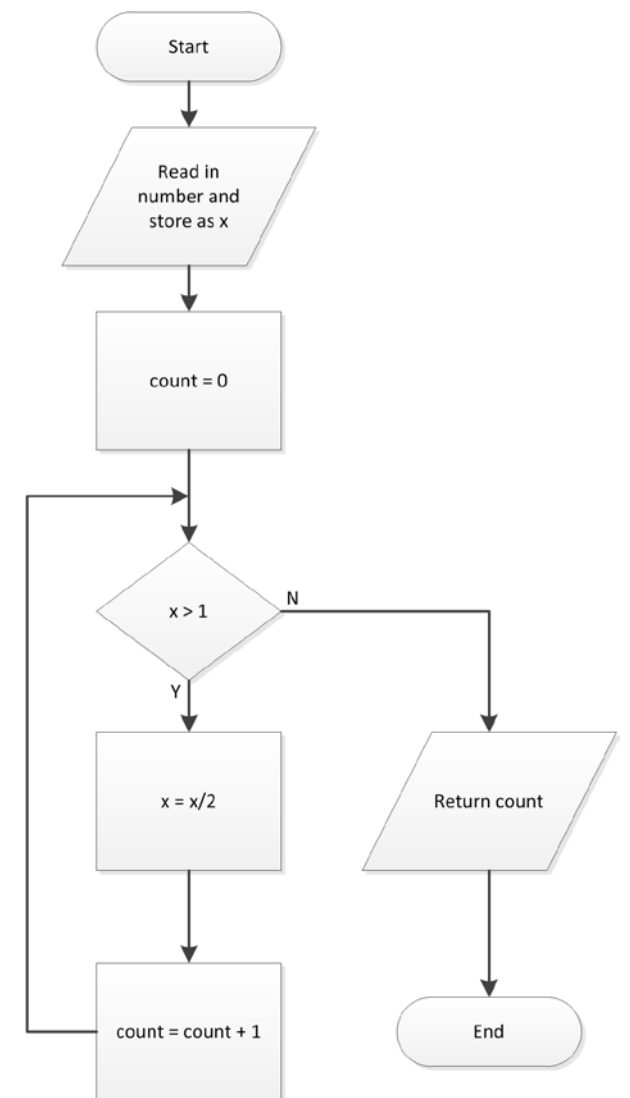

□ Here, we use a while loop to calculate the factorial value of a specified number

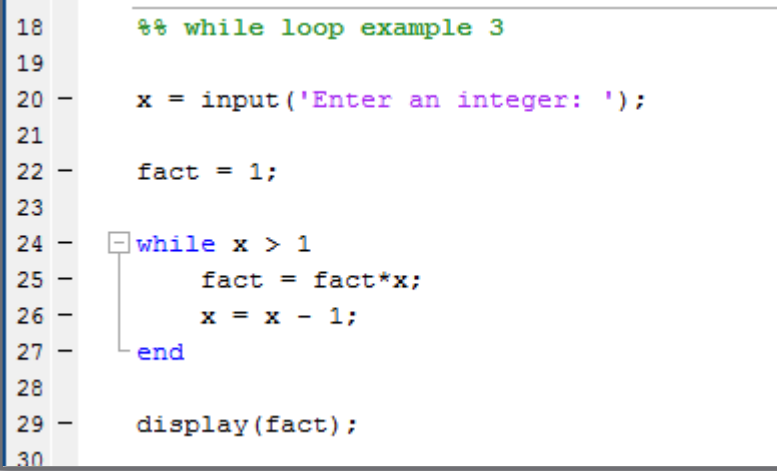

Enter an integer: 12  $fact =$ 479001600

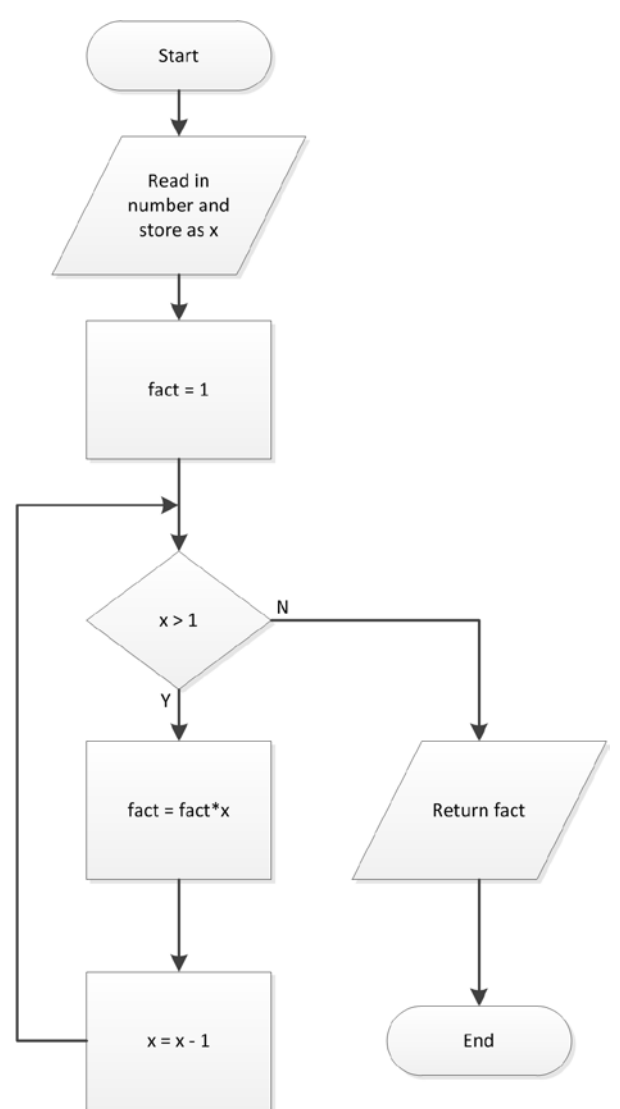

- **21**
- $\Box$  Add error checking to ensure that  $x$ is an integer
- One way to check if  $x$  is an integer:

```
31
        %% while loop example 3.1
32
33 -x = input('Enter an integer: ');34
35
        % check if x is an integer
36 -if x \sim = int64(x)37 -error('ERROR: x must be an integer.')
38 -end
39
40 -fact = 1;41
42 -\exists while x > 143 -fact = fact *x:x = x - 1;
44 -45 -end
46
47 -display(fact);
```

```
Enter an integer: 11.5
Error using whileLoopEx (line 37)
ERROR: x must be an integer.
```
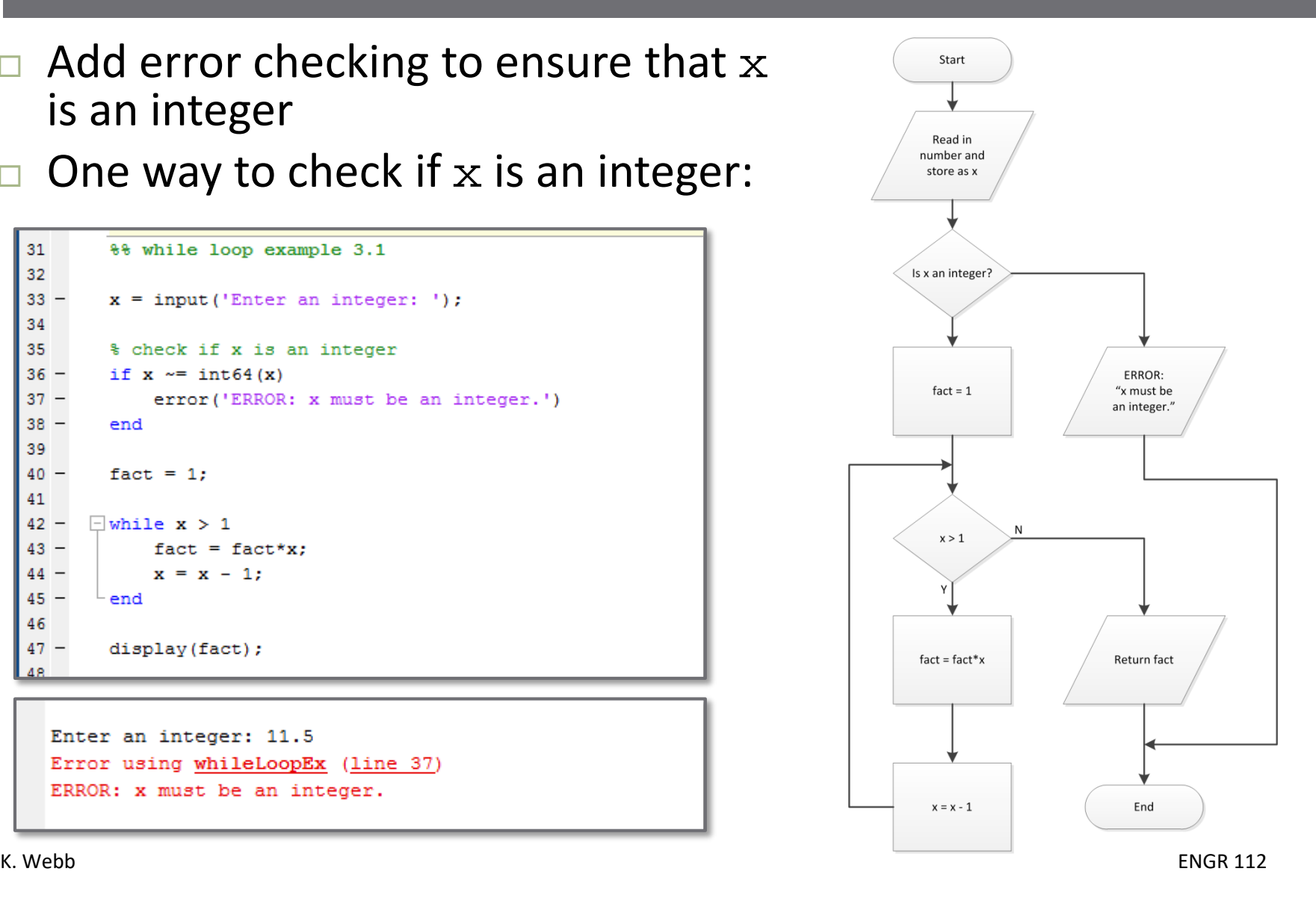

#### Another possible method for checking if  $x$  is an integer:

```
49
        %% while loop example 3.2
50
51 -x = input('Enter an integer: ');52
53
        % check if x is an integer
        if (x - floor(x)) \approx 054 -55 -error('ERROR: x must be an integer.')
56 -end
57
58 -fact = 1:
59
60 -\exists while x > 161 -fact = fact *x:62 -x = x - 1;
63 -end
64
65 -display(fact);
```
Enter an integer: 20.3 Error using whileLoopEx (line 55) ERROR: x must be an integer.

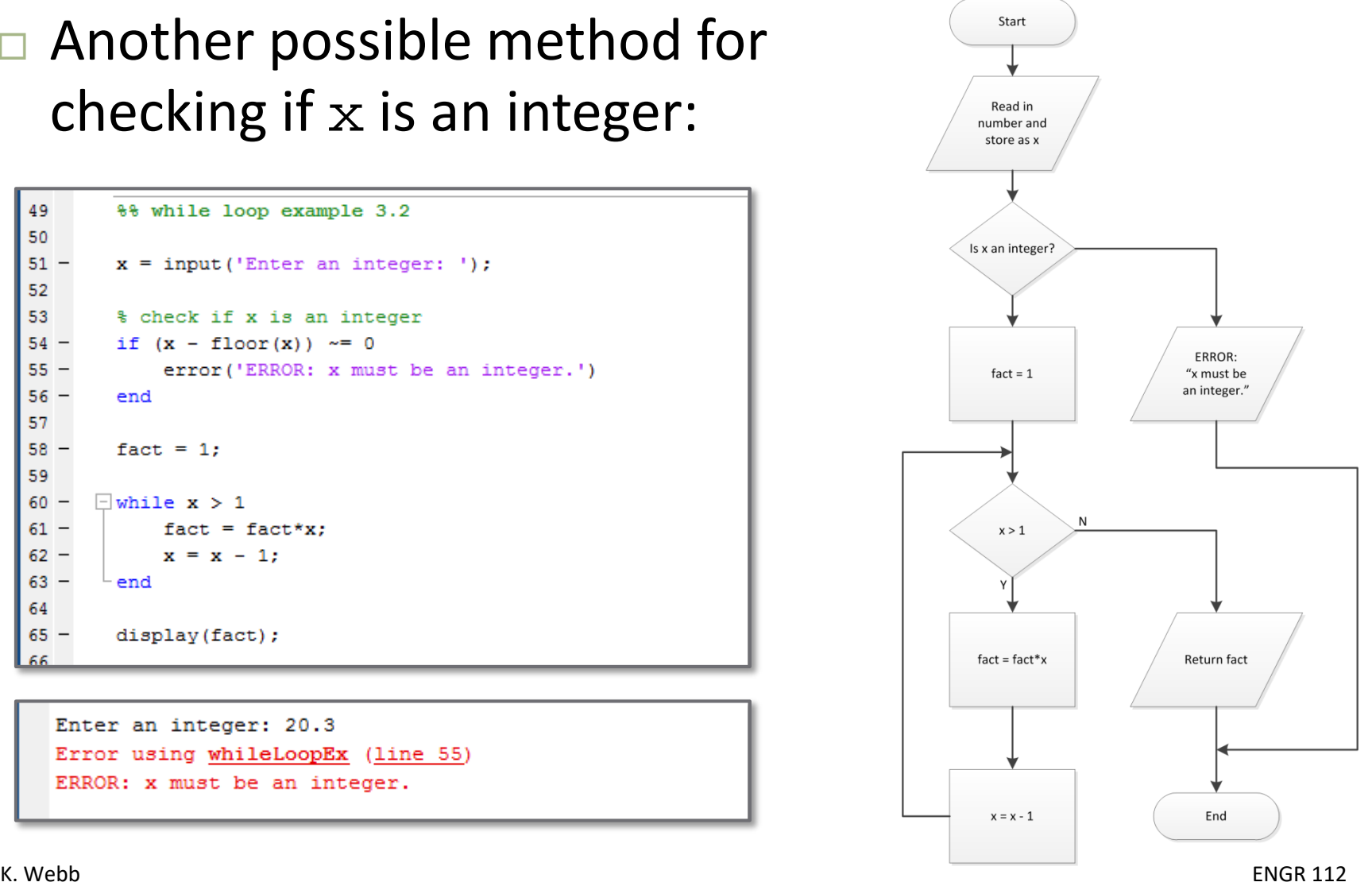

## Infinite Loops

- A loop that never terminates is an *infinite loop*
- Often, this unintentional
	- □ Coding error
- $\Box$  Other times infinite loops are intentional
	- **□ E.g., microcontroller in a control system**
- $\Box$  A while loop will never terminate if the while condition is always true
	- By definition, 1 is always true:

```
while (1)
 statements repeat infinitely
end
```
## while (1)

- $\Box$  The while  $(1)$  syntax can be used in conjunction with a break statement, e.g.:
- Useful for multiple break conditions
- □ Control over break point
- Could also modify the while condition

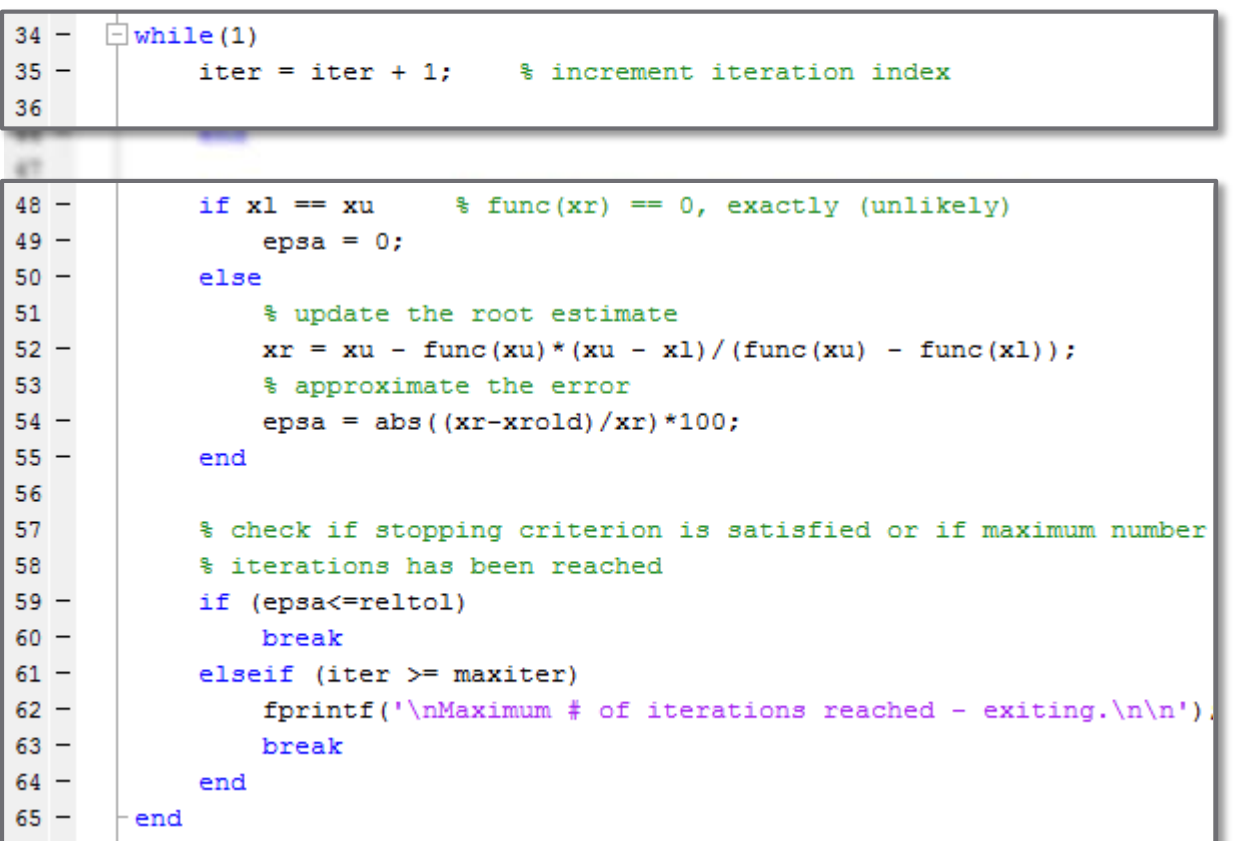

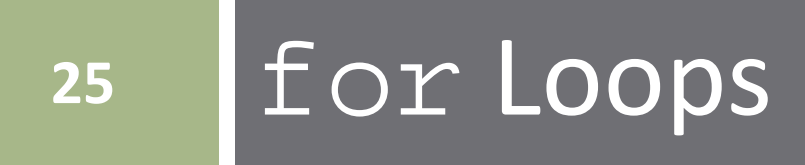

## The for Loop

#### The *for loop*

- **□** Loop instructions execute a specified number of times
- In MATLAB:

for *index* = *start:step:stop statements* end

- Note the syntax looks like a *vector* definition
	- *Statements* are executed once for each element in the vector
- However, *index* is actually a scalar

Increments through the vector of values

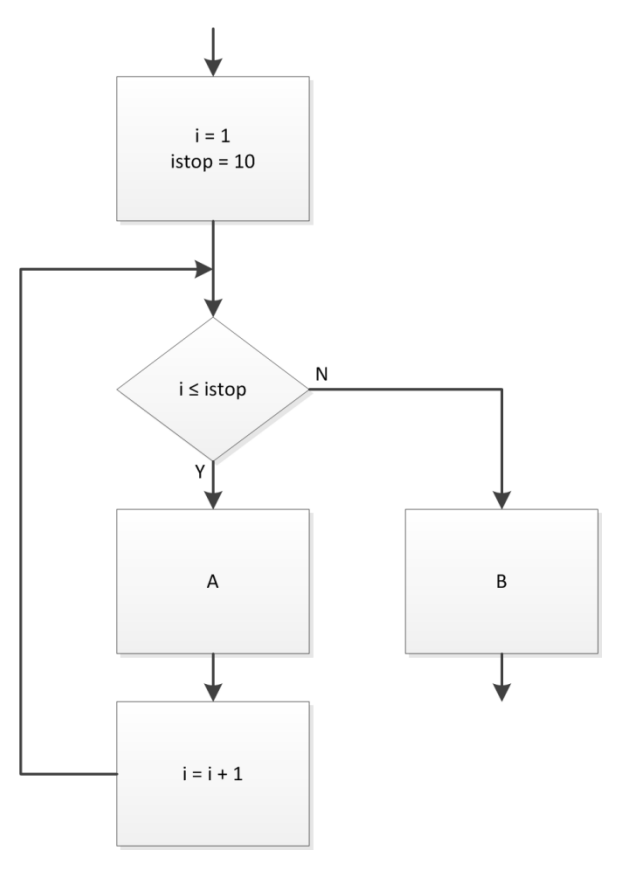

## for Loop – Example 1

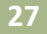

- $\Box$  Next, we'll revisit the for loop examples from Section 4
- $\Box$  Loop iterates 5 times
	- $\blacksquare$  Value of scalar variable, x, reassigned on each iteration

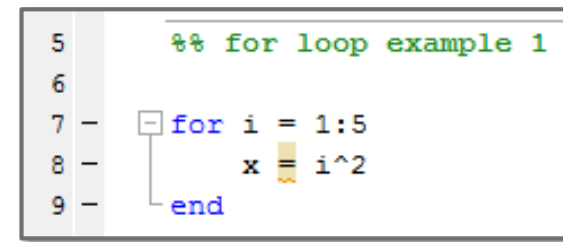

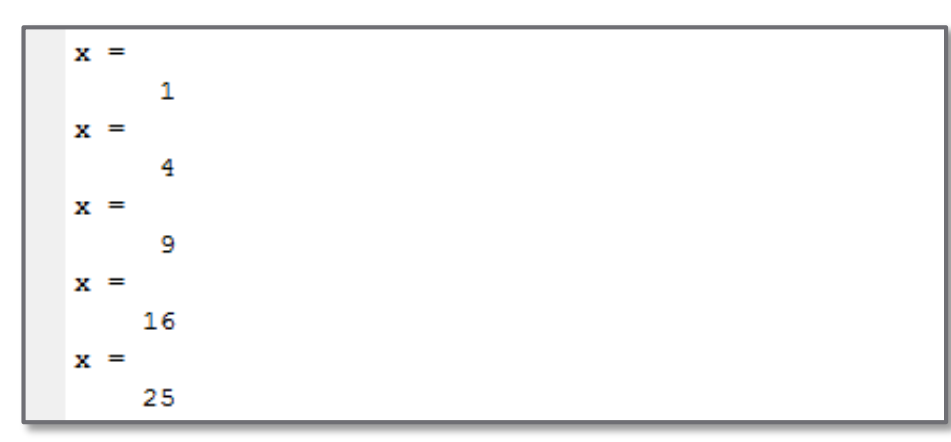

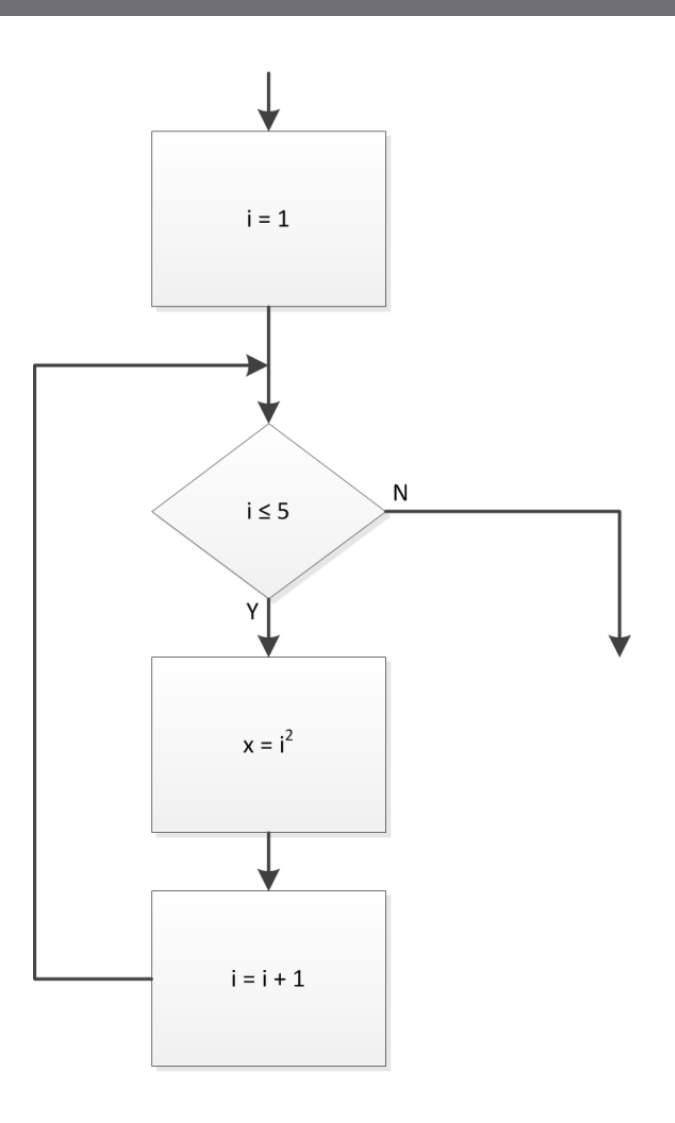

### for Loop – Example 2

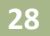

- $\Box$  Here, x is defined as a vector
- $\Box$  Loop still iterates 5 times
	- **□** Successive values appended to the end of x
	- $\blacksquare$  x grows with each iteration

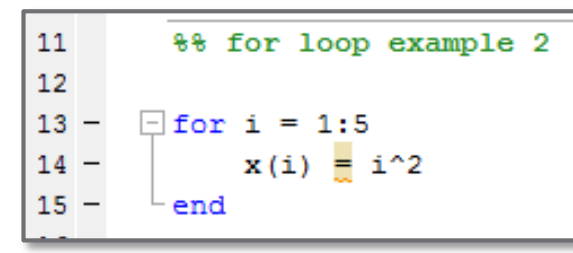

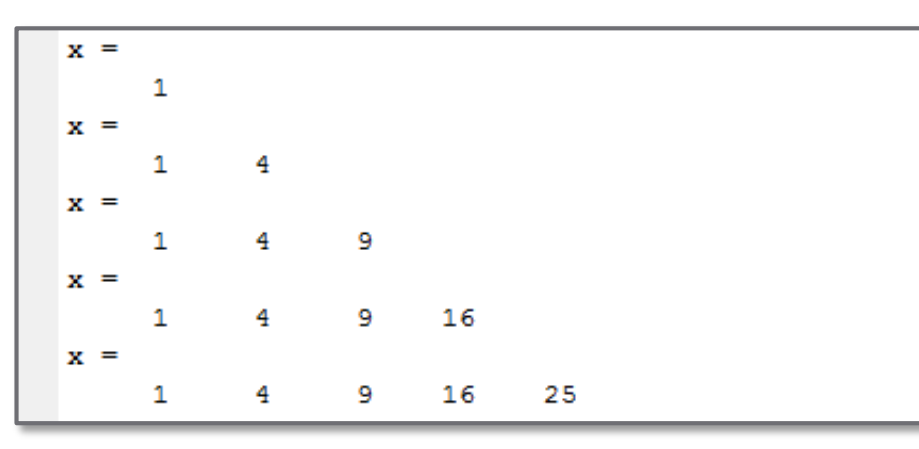

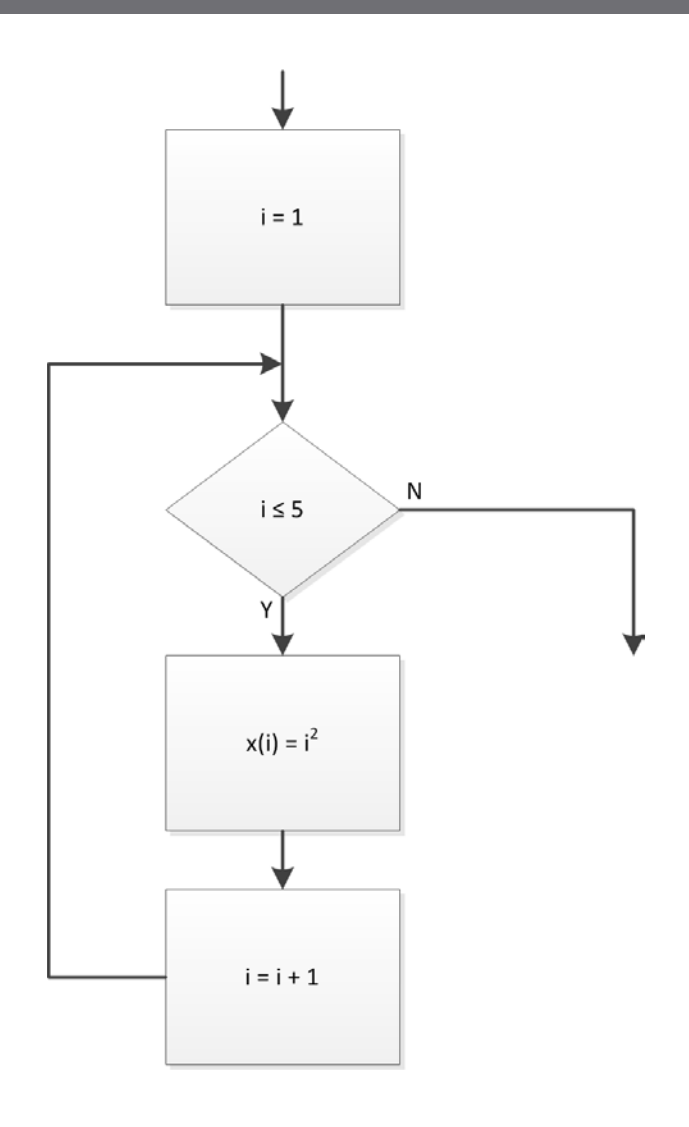

## for Loop – Example 3

- **29**
- $\Box$  In this case the loop counter is not used at all within the loop
- □ Random number generated on each of 10 iterations

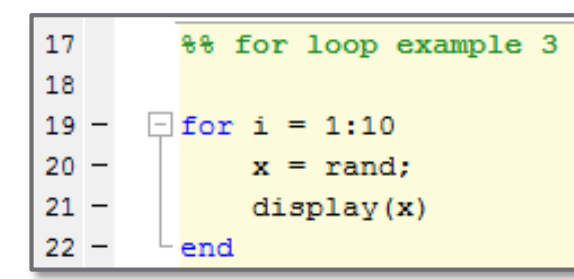

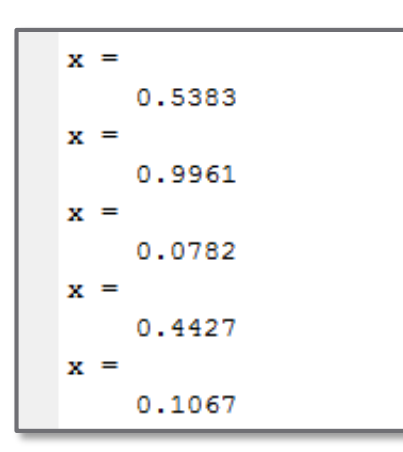

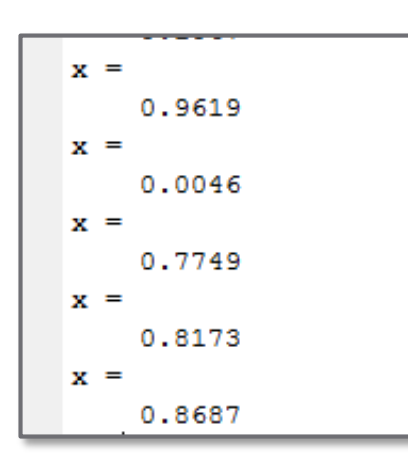

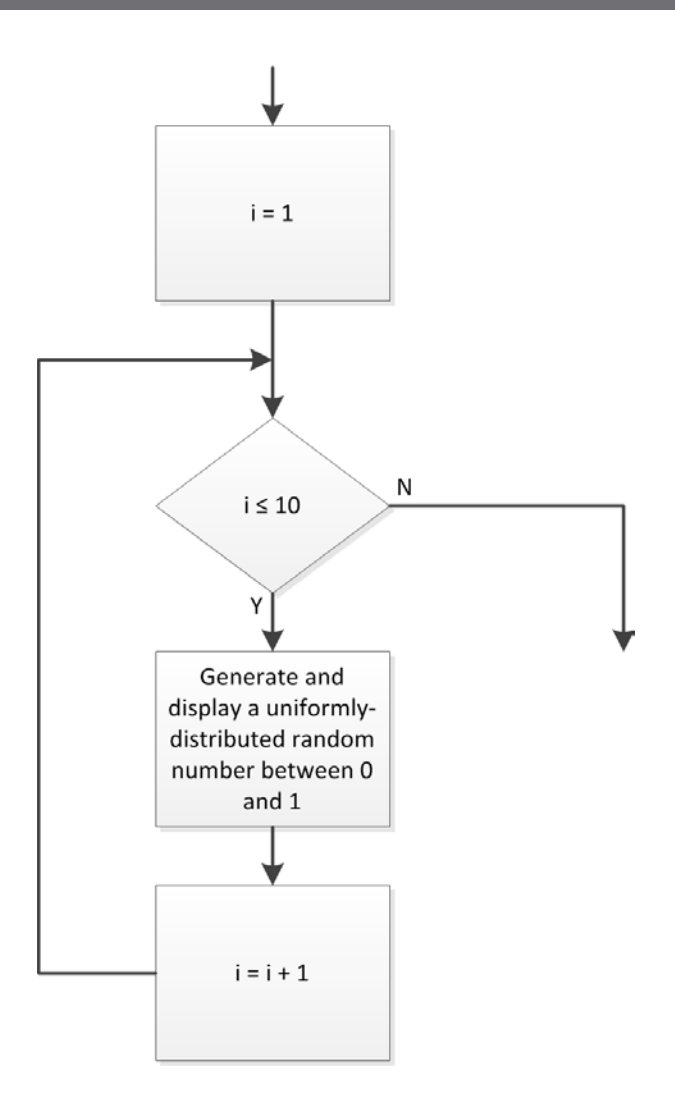

# **<sup>30</sup>** Nested Loops

#### Nested Loop – Example 1

- **31**
- Recall the nested for loop example from Section 4
- Generate a matrix  $C$  whose entries are the squares of the elements in  $B$ 
	- *Nested for loop*
	- **□ Outer loop steps through rows** 
		- Counter is row index
	- Inner loop steps through columns
		- Counter is column index

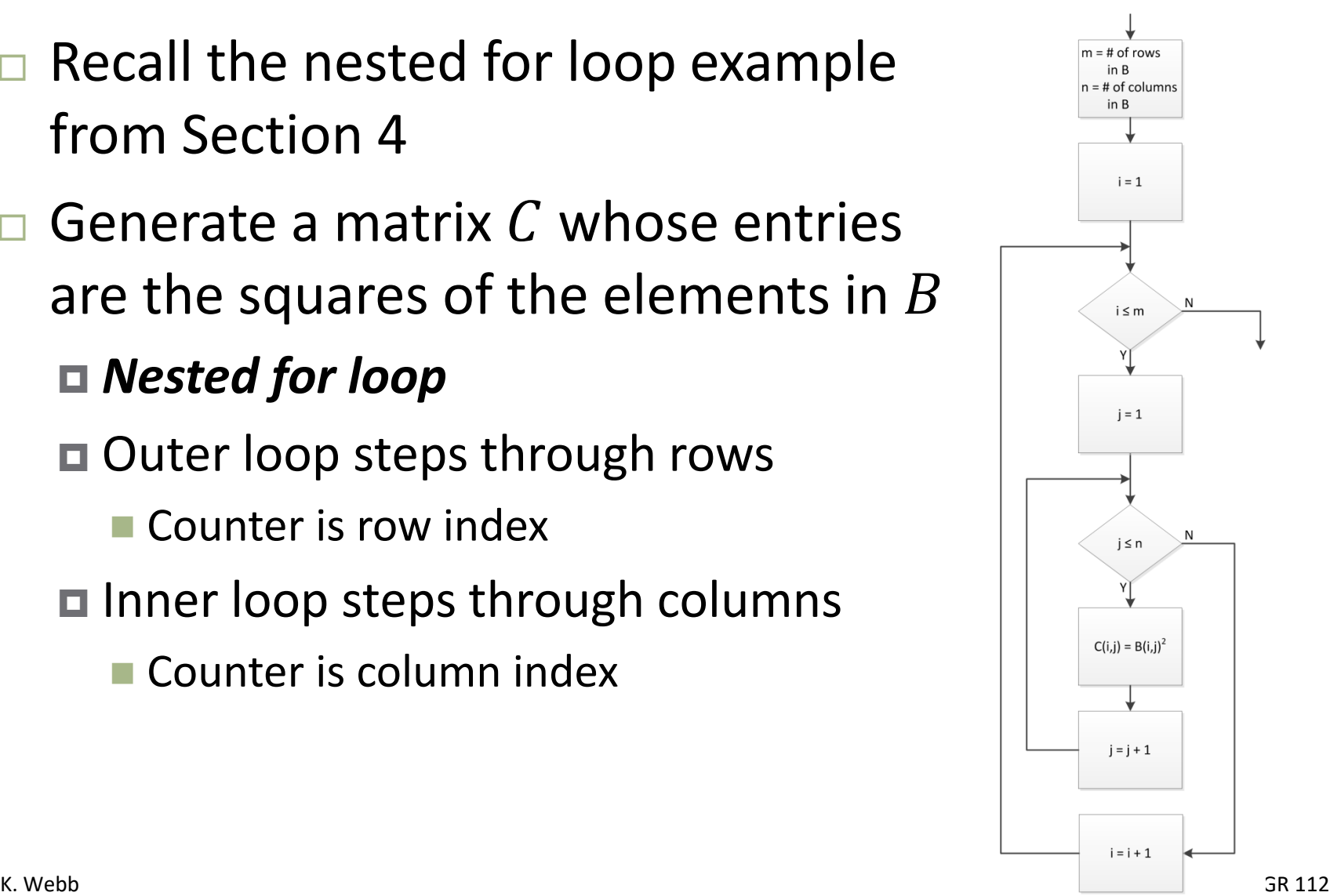

#### Nested Loop – Example 1

**32**

```
% define a matrix, B
 5
 6
            B = [1 2 3 4;\overline{\phantom{m}}7
                     9 7 5 3:
 8
                     24688 7 6 5:
 9
10
                    0 1 3 9];
11
12 -m = size(B,1); \frac{1}{2} \frac{1}{2} \frac{1}{2} \frac{1}{2} \frac{1}{2} \frac{1}{2} \frac{1}{2} \frac{1}{2} \frac{1}{2} \frac{1}{2} \frac{1}{2} \frac{1}{2} \frac{1}{2} \frac{1}{2} \frac{1}{2} \frac{1}{2} \frac{1}{2} \frac{1}{2} \frac{1}{2} \frac{1}{2} \frac{1}{2} n = size(B, 2); \frac{1}{2} \frac{1}{2} \frac{1}{2} of columns in B
13 -14
         \Box for i = 1:m \Box & loop through rows
15 -16 -\BoxC(i,j) = B(i,j)^2;17 -18 -end
19 -- end
20
21 -display(C);
```
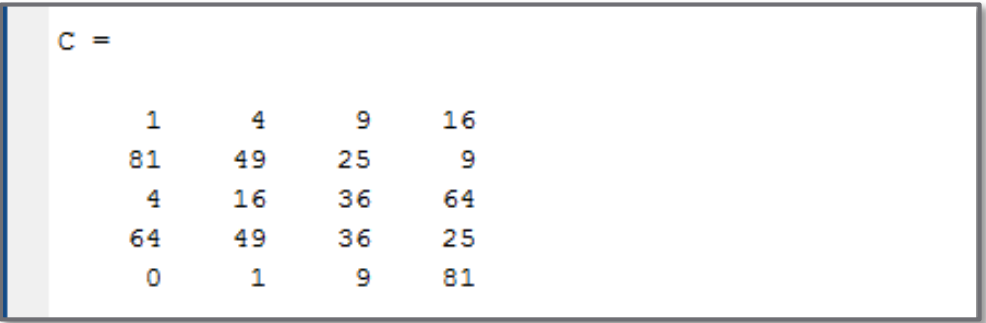

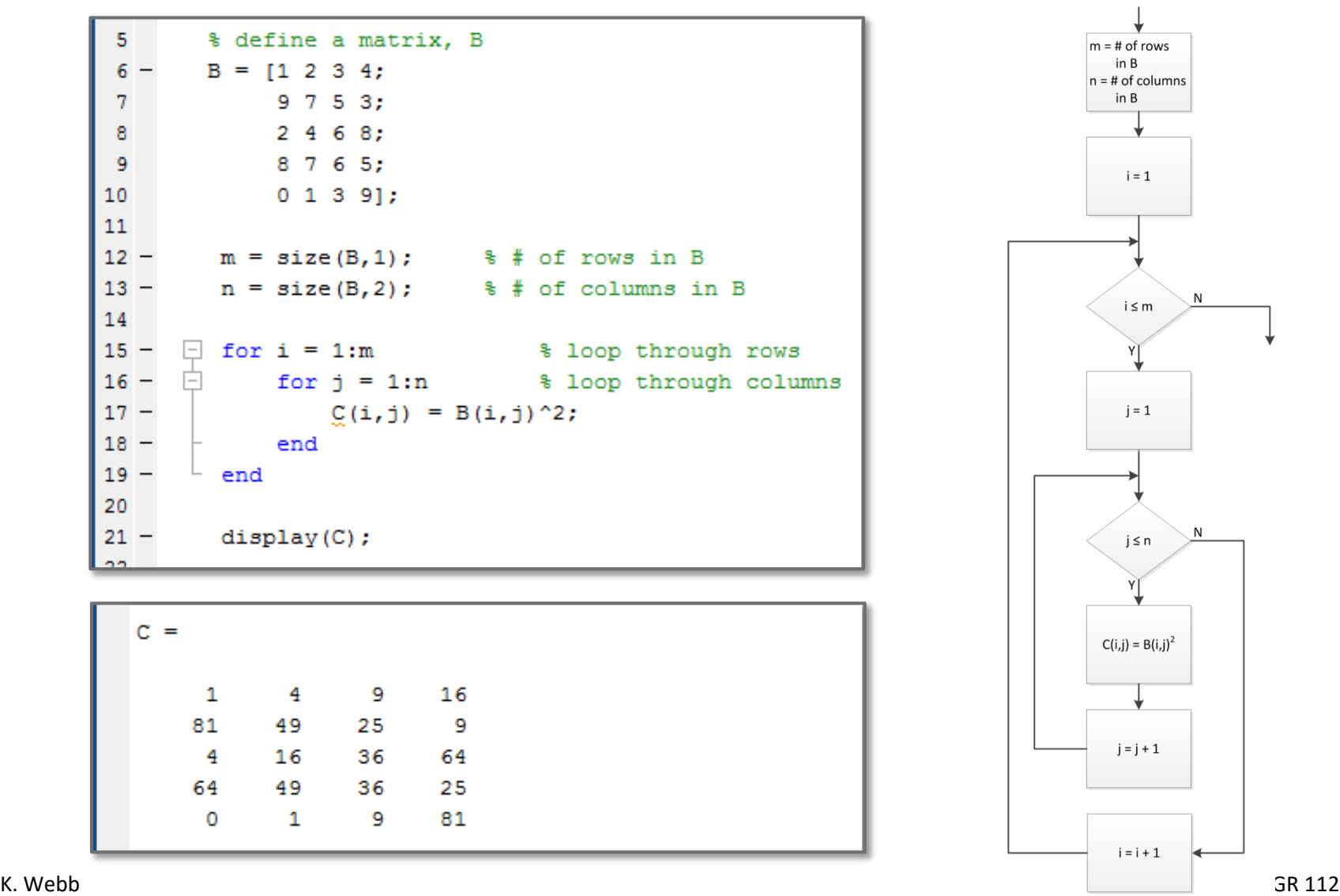

#### Nested for Loop – Example 2

**33**

Evaluate a function of two variables:

$$
z = x \cdot e^{-x^2 - y^2}
$$

over a range of  $-2 \le x \le 2$  and  $-2 \le y \le 2$ 

- $\Box$  A surface in threedimensional space
- $\Box$  In Section 7, we'll learn how to generate such a plot

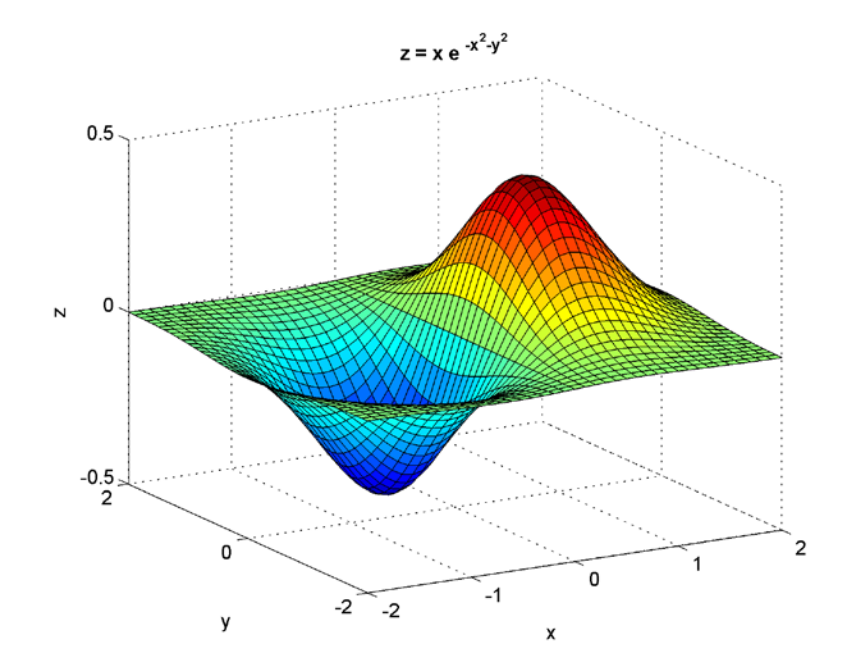

#### Nested for Loop – Example 2

$$
z = x \cdot e^{-x^2 - y^2}
$$

 $\Box$  Evaluate the function over a range of x and y

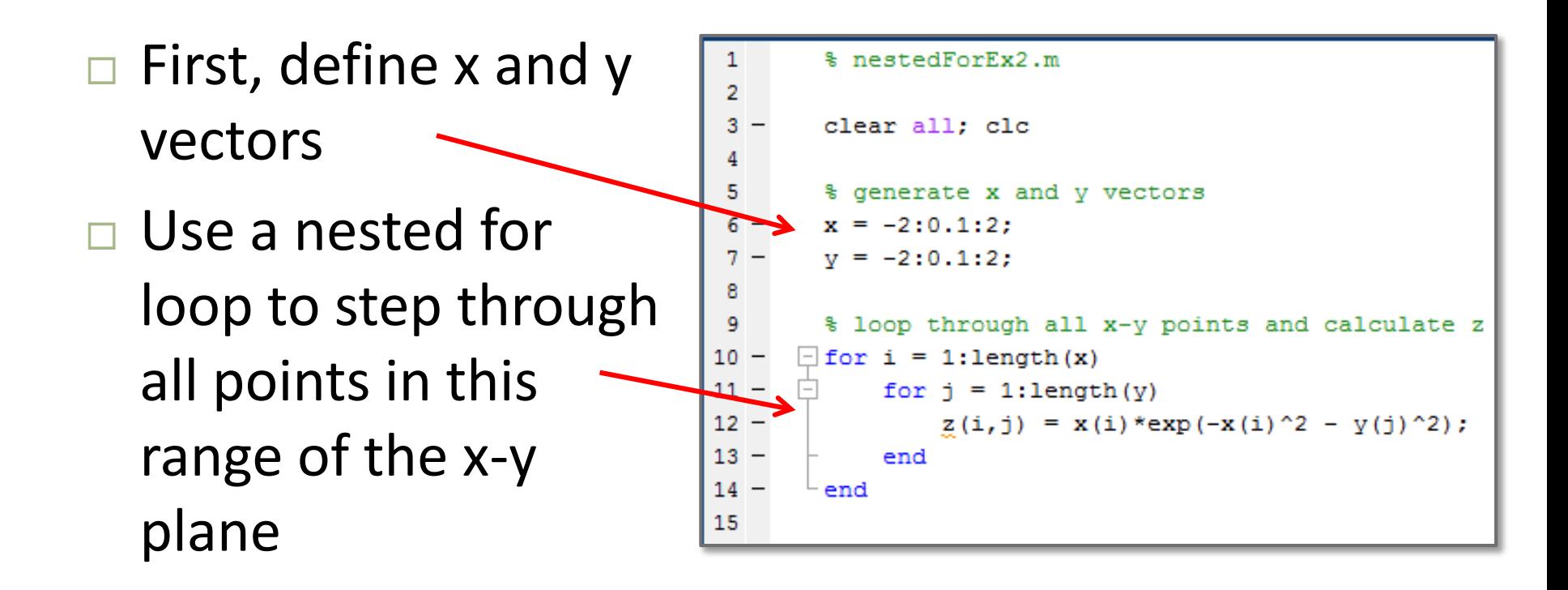

**34**

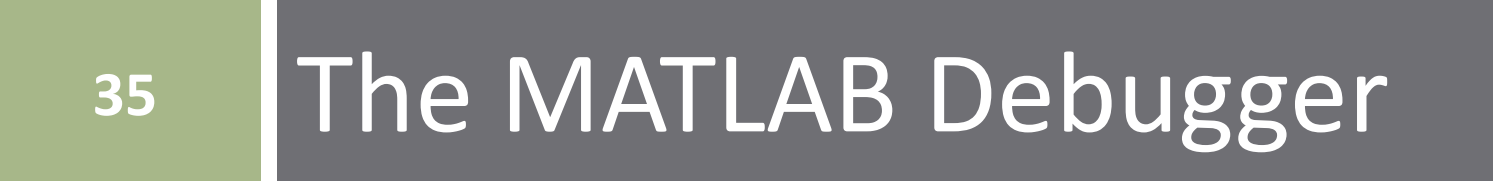

## **Debugging**

- □ You've probably already realized that it's not uncommon for your code to have errors
	- Computer code errors referred to as *bugs*
- $\Box$  Three main categories of errors
	- *Syntax errors* prevent your code from running and generate a MATLAB error message
	- *Runtime errors* not syntactically incorrect, but generate an error upon execution – e.g., indexing beyond matrix dimensions
	- *Algorithmic errors* don't prevent your code from executing, but do produce an unintended result
- $\Box$  Syntax and runtime errors are usually more easily fixed than algorithmic errors
- *Debugging* the process of identifying and fixing errors is an important skill to develop
	- MATLAB has a built-in *debugger* to facilitate this process

## **Debugging**

- Identifying and fixing errors is difficult because:
	- **□ Programs run seemingly instantaneously**
	- Incorrect output results, but can't see the intermediate steps that produced that output

#### *Basic debugging principles*:

- **Slow code execution down** allow for stepping through line-by-line
- *Provide visibility into the code execution* allow for monitoring of intermediate steps and variable values

#### MATLAB Debugger – Breakpoints

- **38**
- *Breakpoint* specification of a line of code at which MATLAB should pause execution
- Set by clicking on the dash to the left of a line of code in an m-file
	- MATLAB will execute the m-file *up to* this line, then pause

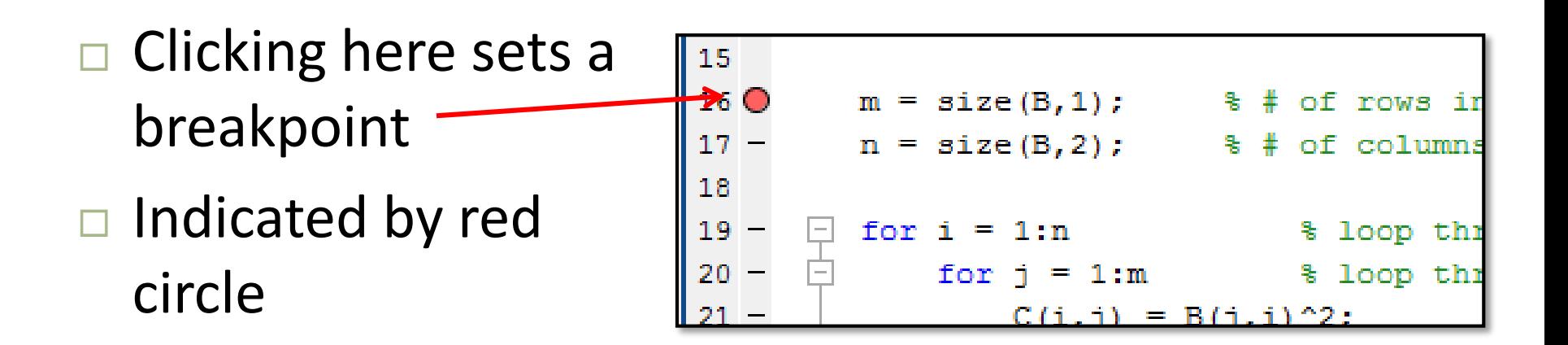

#### MATLAB Debugger – Breakpoints

- **39**
- Click Run to begin execution
- Execution halts at the breakpoint
	- $\blacksquare$  Before executing that line
- Command window prompt changes to K>>
	- **□ Can now interactively enter** commands
- $\Box$  Toolbar buttons change from RUN to DEBUG

of rows in

of columns

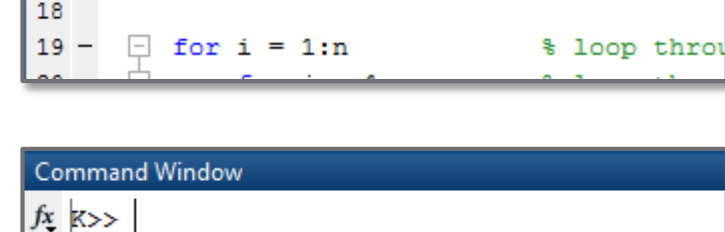

 $size(B,1)$ ;

 $size(B,2);$ 

15 16 ●

17

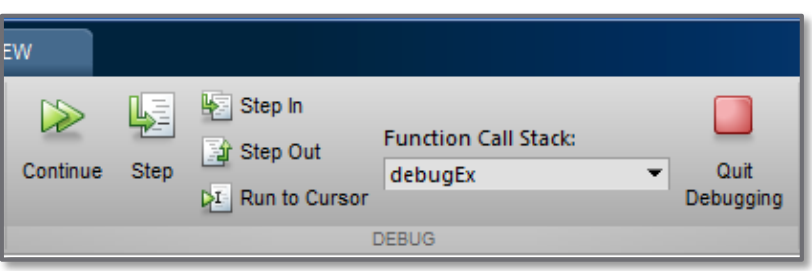

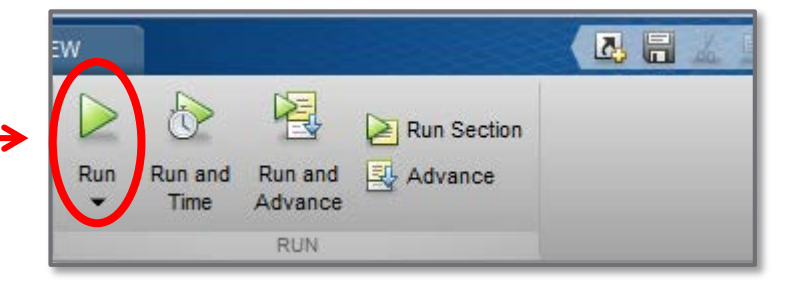

#### MATLAB Debugger – Breakpoints

- **40**
- $\Box$  Click Step to execute the current line of code
- □ Green arrow indicator advances to the next line
- Variable, m, defined on previous line (line 16) is now available in the workspace
	- $\blacksquare$  Can be displayed in the command window

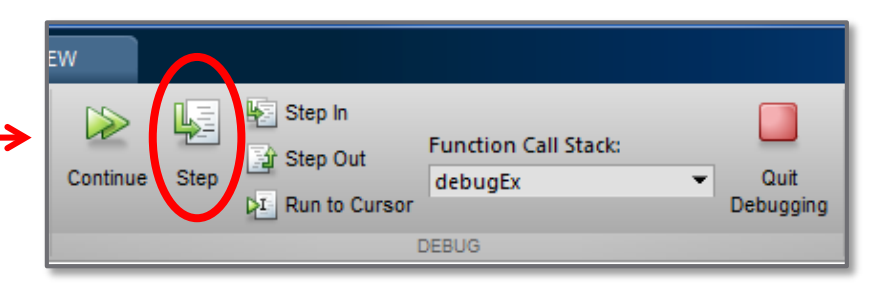

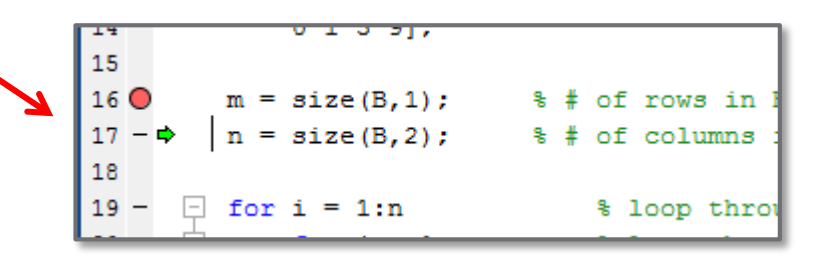

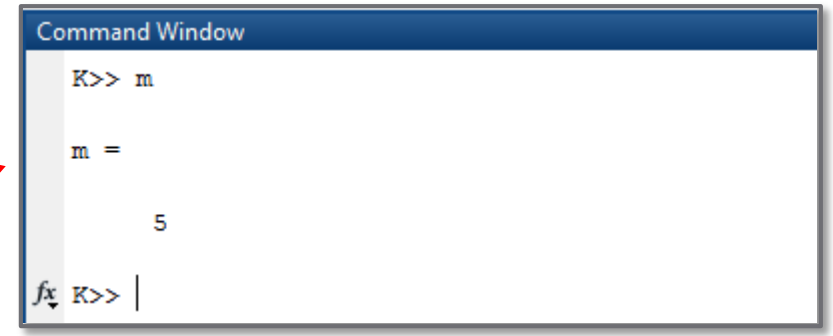

- **41**
- Recall a previous example of an algorithm to square every element in a matrix
- Let's say we run our m-file and get the following result:

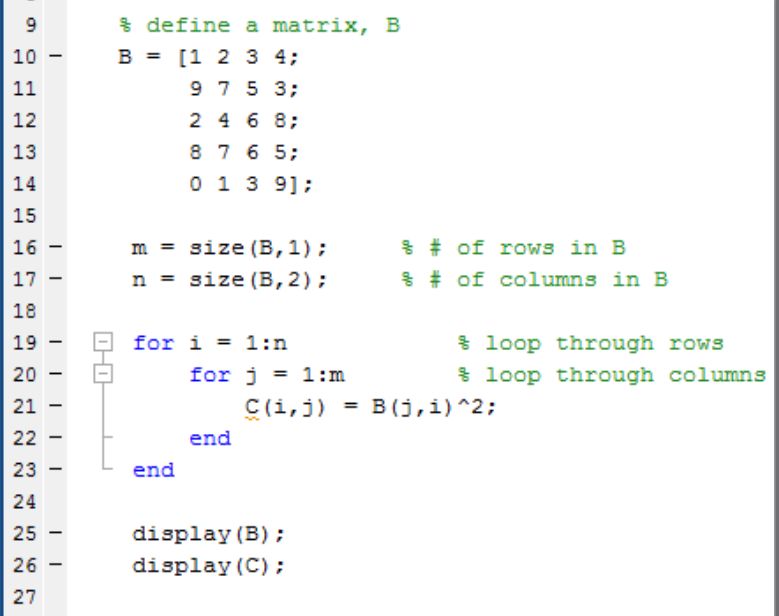

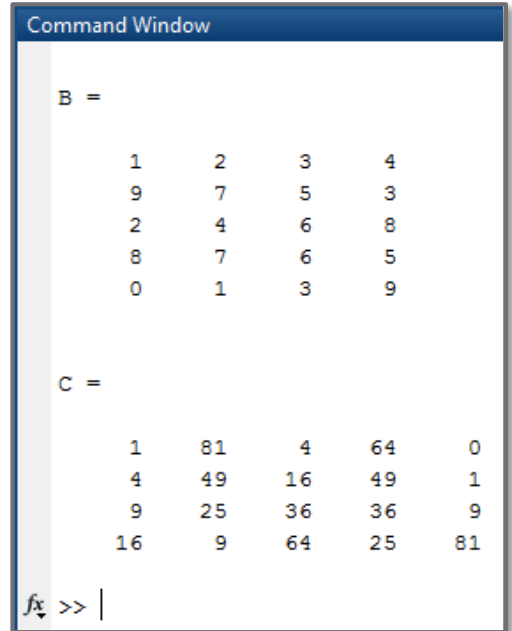

#### Resulting matrix is *transposed* ■ Use the *debugger* to figure out why

- Set a *breakpoint* in the innermost for loop
- Click *Run*, code executes through the first iteration of the inner for loop
- □ Workspace shows i=1 and  $j=1$
- □ Display B(i,j) and C(i,j) in the command window
	- Both are as expected

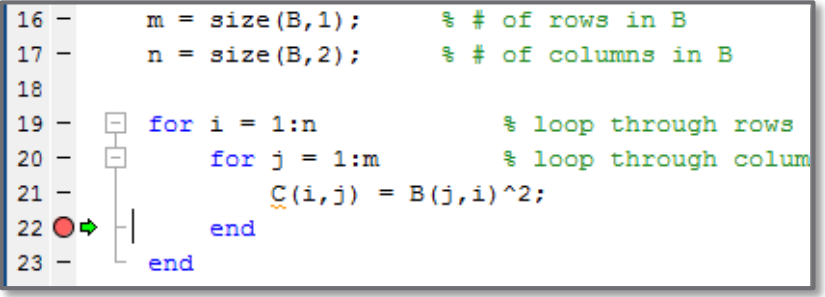

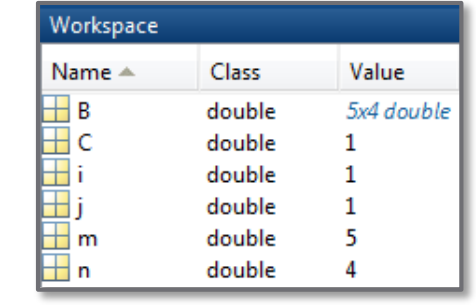

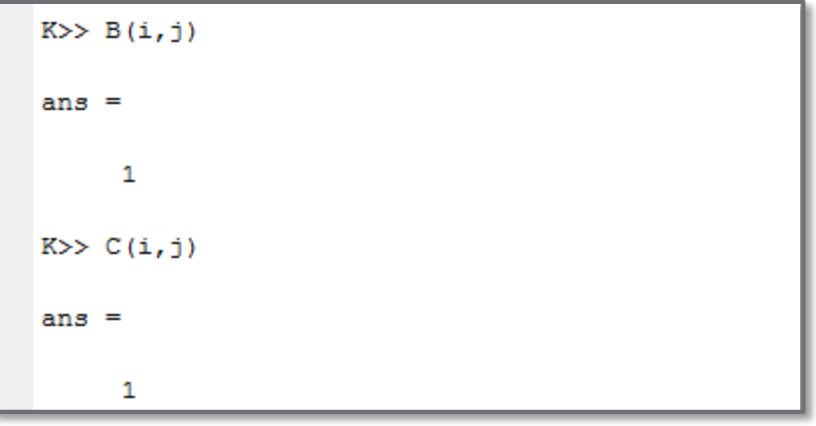

- Click *Continue*, code executes until it hits the breakpoint again
	- One more iteration of inner for loop
- $\Box$  Now, i=1 and j=2

**E** First row, second column

- $\Box B(\dot{i}, \dot{j}) = 2,$  as expected
- $\Box$  But,  $C(i, j) = 81$ **□** Should be 4

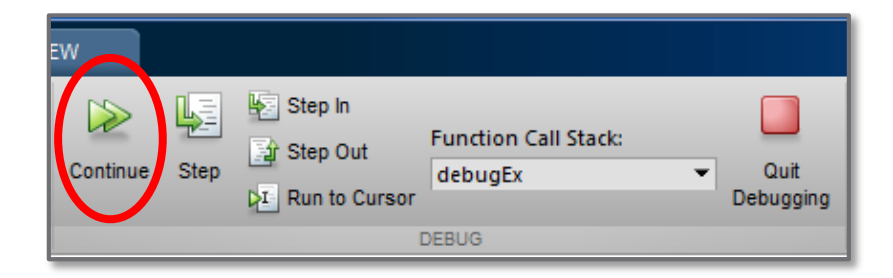

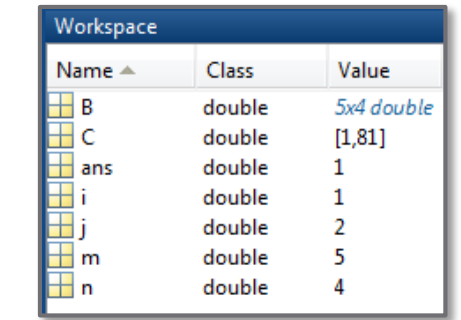

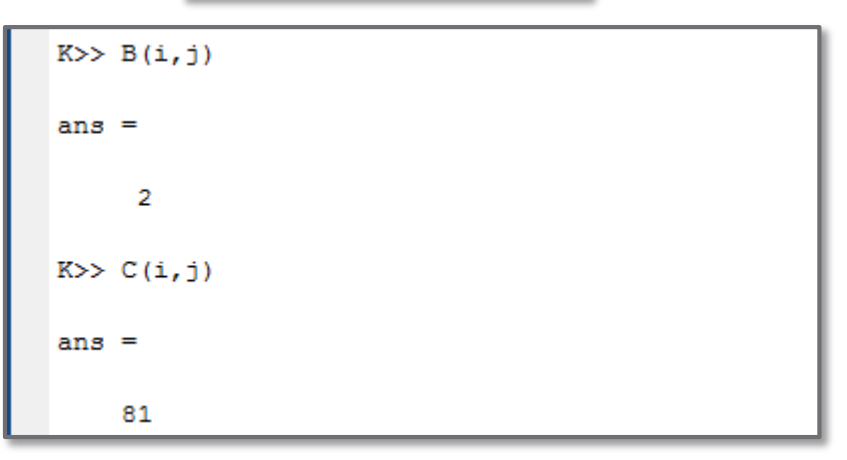

 $\Box$  We see that  $C(1,2)$  is being set to B(2, 1)^2  $\Box$  This leads us to an error on line 21 of the code

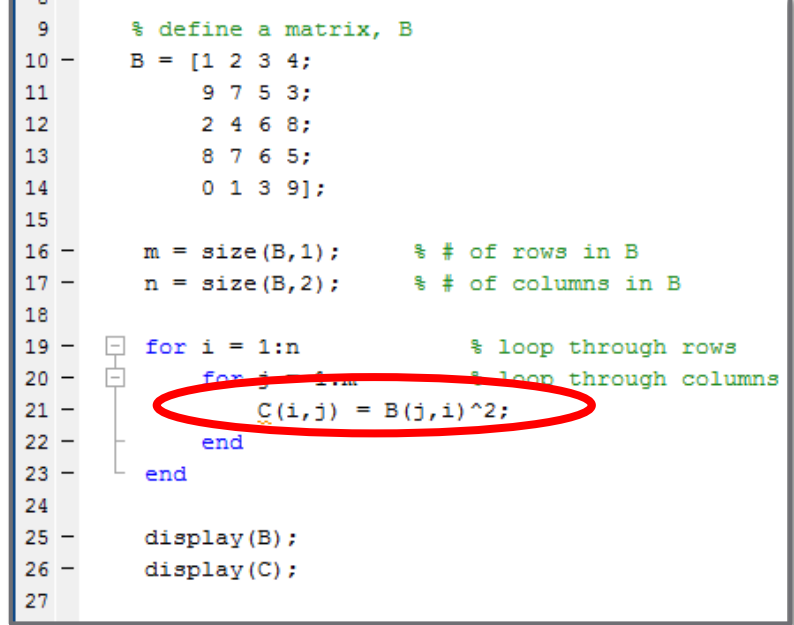

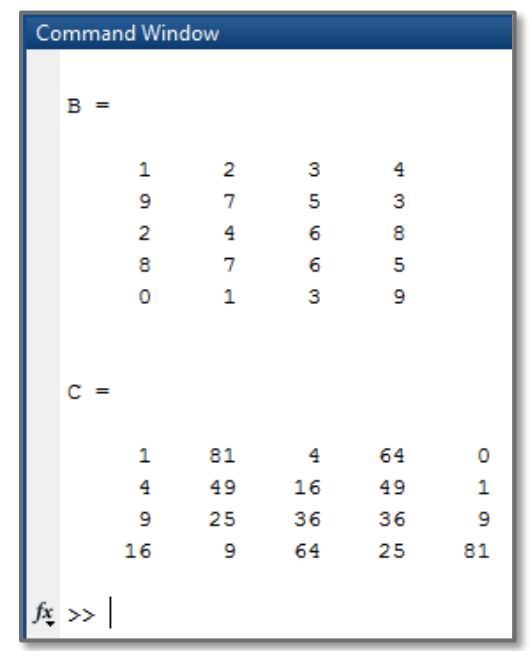

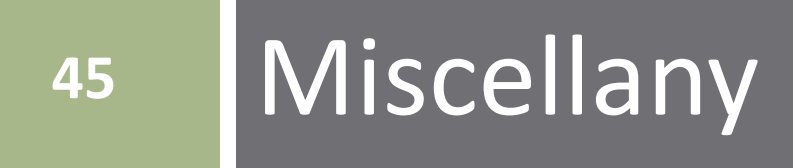

#### **Sections**

- Define *sections* within an m-file
	- $\blacksquare$  Execute isolated blocks of code
	- Starts with a double comment
	- $\blacksquare$  Ends at the start of the next section
	- Useful for debugging, particularly if running the entire m-file is time-consuming
- To run a section:
	- Place cursor in section and type Ctrl+Enter
	- Click the *Run Section* button

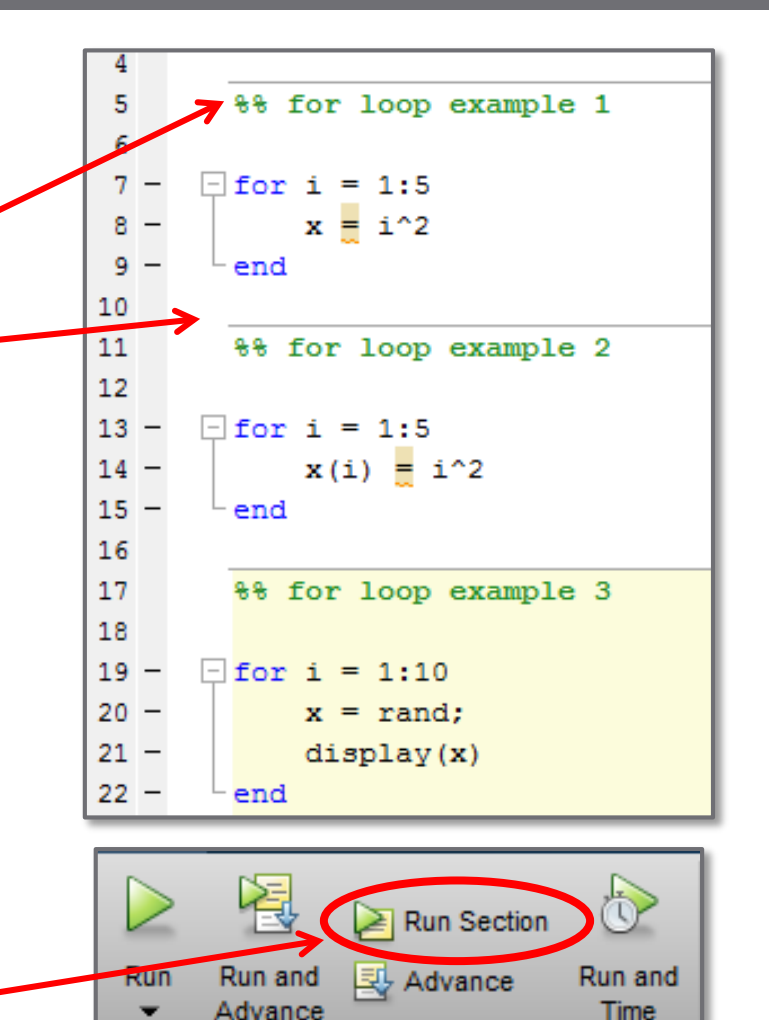

**RUN** 

#### Preallocation

 Note the red line to the right of line 14 and the red squiggle under  $x$  in the following for loop:

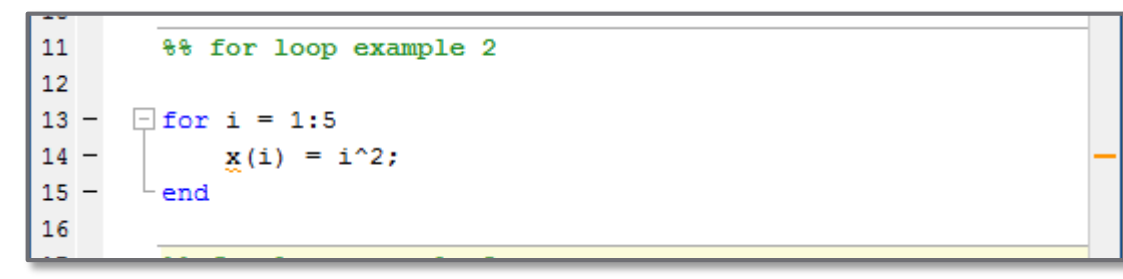

Mouse over the line or the squiggle to see the following

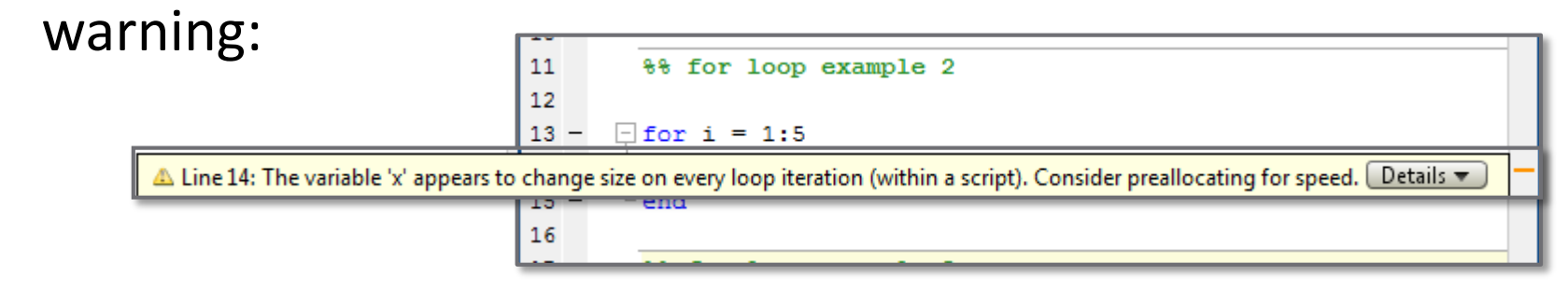

The size of  $x$  grows with each iteration of the loop  $\blacksquare$  Inefficient - slow

#### Preallocation

- When you assign a variable, MATLAB must store it in memory
	- Amount of memory allocated for storage depends on the size of the array
	- **■** If the variable grows it must be copied to a new, larger block of available memory – slow
- $\Box$  If the ultimate size of a variable is known ahead of time, we can *preallocate* memory for it
	- Assign a full-sized array of all zeros
	- Overwrite elements on each iteration
	- **□** Array size remains constant

#### Preallocation – Example

- $\Box$  A nested for loop stepping through an  $N \times N$  matrix  $\blacksquare$  Here  $N = 100$
- Time the loop with and without preallocation Use tic … toc
- $\Box$  Preallocation speeds up the loop up significantly  $\Box$  But  $\ldots$

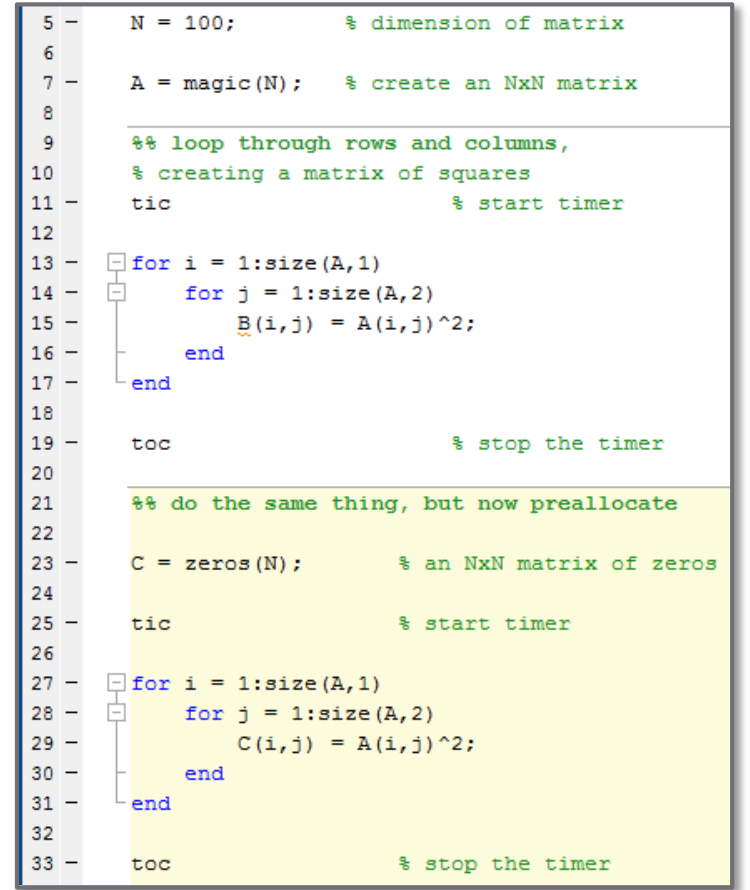

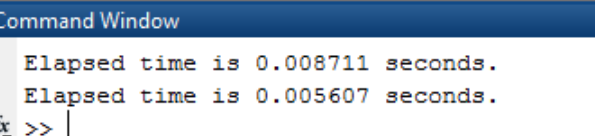

#### Preallocation – Example

- An accurate comparison must account for the cost of preallocation
	- Start the timer before preallocating
- Still significantly faster, even accounting for preallocation
	- Note that times vary from run to run

 $\Box$  But  $\ldots$ 

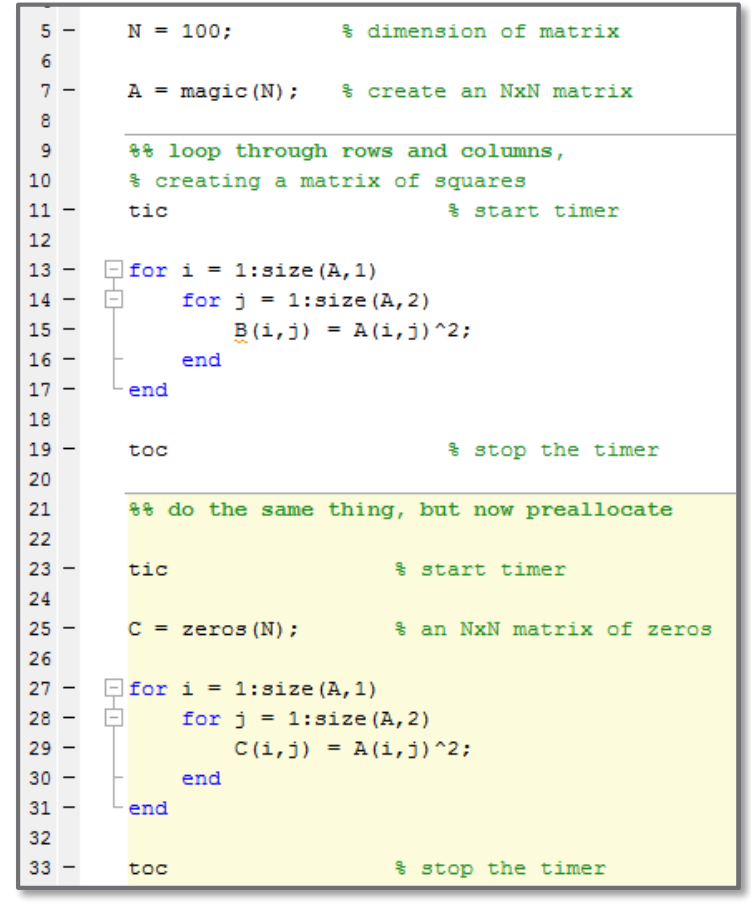

#### **Command Window**

Elapsed time is 0.008699 seconds. Elapsed time is 0.005763 seconds.  $fx \rightarrow$ 

#### Preallocation – Example

- □ 6 msec vs. 9 msec? So what? **□** Difference is imperceptible
- □ Now, increase N to 5e3
	- 25e6 elements in A!
	- **□** A significant, and very noticeable, difference
	- *Preallocation* is **always** a good practice

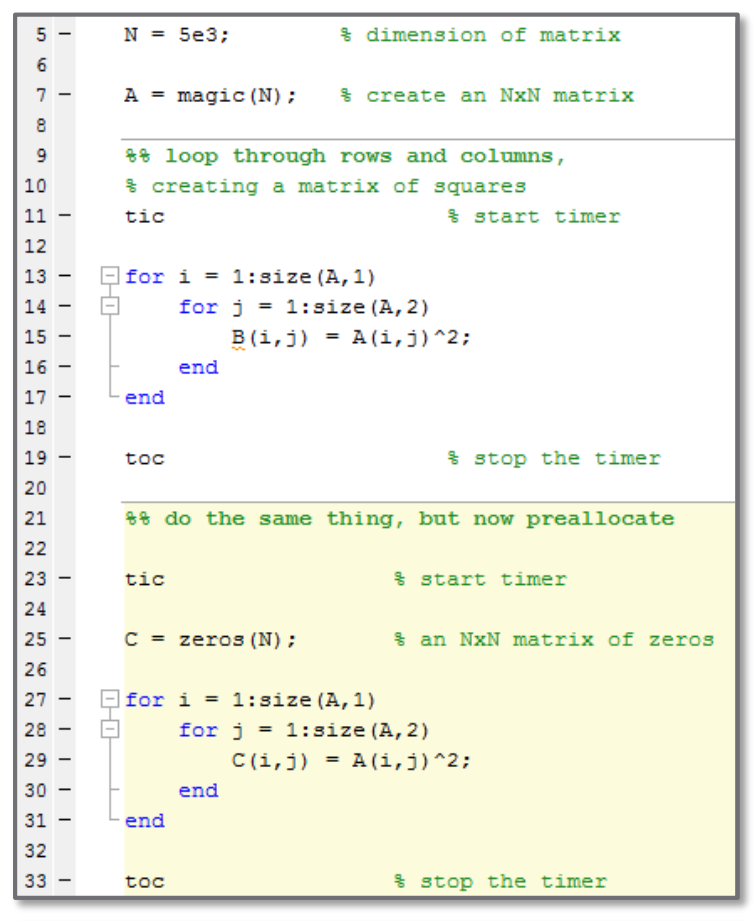

#### **Command Window**

```
Elapsed time is 76.802444 seconds.
  Elapsed time is 14.043226 seconds
tx \rightarrow
```